# **PARTICLE** Owner's Manual

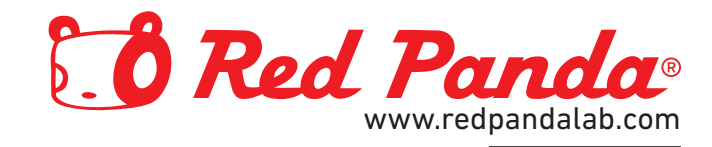

# **PARTICLE**

# Owner's Manual

Firmware 2.2.0+ July 2023

Red Panda LLC 44712 Helm St Plymouth, MI 48170 USA

©2019-2023 Red Panda LLC [www.redpandalab.com](http://www.redpandalab.com)

Please register your product at [redpandalab.com/register](http://redpandalab.com/register)

Product manuals and firmware updates are available at [redpandalab.com/support](http://redpandalab.com/support )

For technical support, email [support@redpandalab.com](mailto:support@redpandalab.com)

# **Contents**

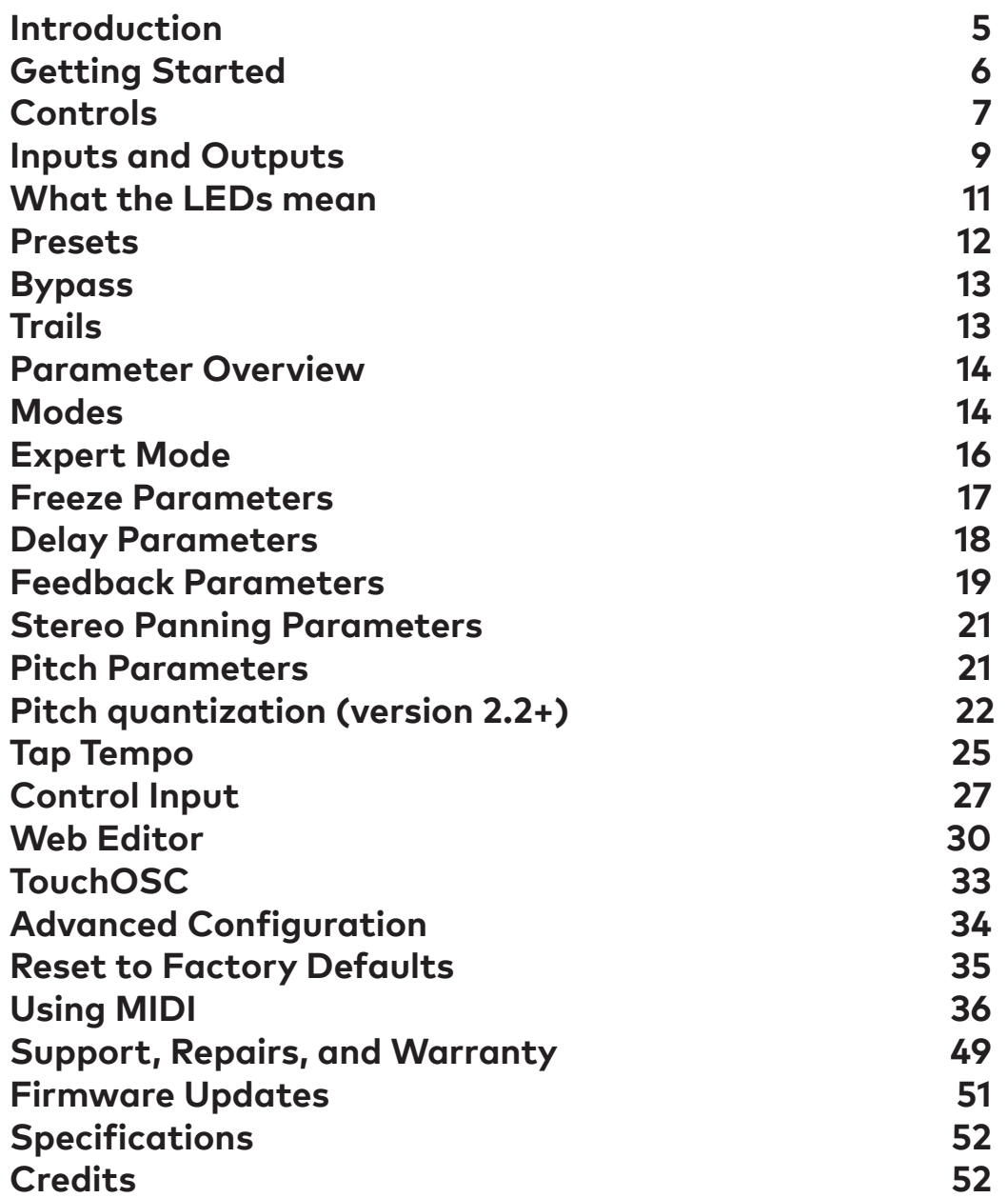

# **Introduction**

<span id="page-4-0"></span>Thank you for purchasing the Particle 2. I designed the original Particle in 2010 and released the first batch in 2011. I drilled, painted, labeled, soldered, and assembled those first pedals in my garage and a spare bedroom. Thanks to the support of experimentally-minded musicians throughout the world, Red Panda has been able to grow to a small team and continue to work on hard, interesting projects.

My goal with the original Particle was to take granular synthesis and map it to a real-time effect that was easy to understand and control. Some of it's limitations - and character - came from finding clever ways to do things like reverse delay and granular playback on the Spin FV-1 DSP chip.

## **New in Version 2**

The Particle 2 uses a much more powerful processor, and is a full-fledged granular processor capable of generating dozens of simultaneous grains. It keeps the immediacy and control of the original Particle, with improved fidelity, usability, and tweaks some of the knob responses. A primary goal was to make it more pedalboard-friendly and easier to use on tour.

Some of the improvements include:

- Smaller enclosure, with all jacks on top
- Stereo (TRS) input/output with mono or stereo input (version 2.2+)
- Random stereo panning (version 2.2+)
- Presets (4 on front panel, 127 via MIDI)
- Soft touch switches
- Momentary freeze footswitch
- Tap tempo with note divisions
- Higher sampling rate
- Higher headroom
- Better signal-to-noise ratio
- Improved pitch shifting
- Longer delay time
- Longer maximum grain size
- More simultaneous grains
- Multiple pitch quantization settings (version 2.2+)
- Multiple feedback types (version 2.2+)
- Additional parameters
- Ability to combine parameters from different modes
- USB MIDI
- Multi-purpose control port for expression pedal, CV, remote switches
- Expression pedal can be assigned to any combination of parameters
- USB firmware updates
- Web editor for accessing all parameters, configuring pedal, and managing presets
- TouchOSC layout for realtime control, configuration, and loading/saving presets

# **Getting Started**

<span id="page-5-0"></span>The Particle™ is a granular delay pedal. It chops your signal into small slices (grains), which are shifted, randomized, and mangled using the techniques of granular synthesis. Results include radical pitch and delay modulation, shimmering repeats, time stretching, stutter, and glitch sounds.

The Particle has five delay-based modes and three pitch-based modes. You can combine all of the modes and access additional parameters via MIDI, saving the results in a preset for live use. Tap tempo can be used for the delay time, grain size, density, and LFO rate, with different note divisions for each.

In the delay modes, the **BLEND**, **DELAY**, and **FDBK** knobs work just like a standard 3-knob delay. Start by

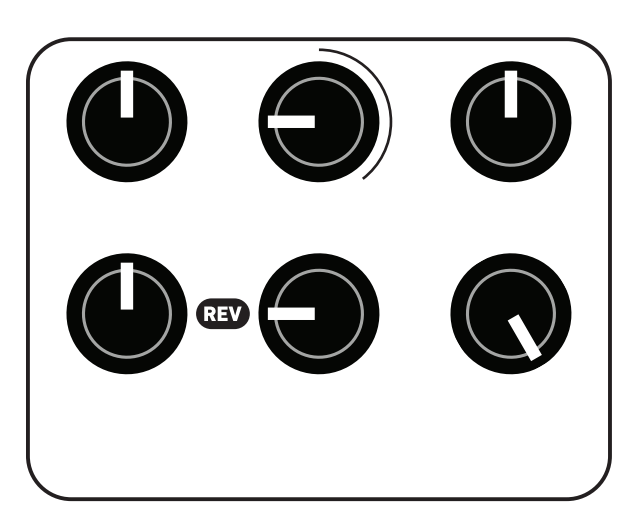

selecting **REV** (reverse delay), setting the **CHOP** to 9:00 and **PARAM** knob to 5:00.

In **REV** (reverse) mode, the **PARAM** knob sets the probability of each grain playing forward or reverse. The signal will always be played in reverse at 7:00, always forward at 5:00, and at 12:00 it will randomly play each grain forward or reverse. The **CHOP** knob sets the size of each grain (below 12:00).

Next, change to **RND** (random delay) mode. The **CHOP** knob still sets the size of each audio slice, but now the **PARAM** knob sets the randomization range. At 7:00 there is no randomization, and at 5:00 it randomly jumps within the set

delay time.

To explore each mode, set the **BLEND** knob to 5:00, **CHOP** around 9:00, and **FDBK** to 7:00. Step through each of the eight modes, adjusting the **DELAY/PITCH** and **PARAM** knobs to see how they affect the sound. Using a looper pedal to repeat a phrase or playing a recording through the Particle will make it easier to discern the effect.

The **FREEZE** footswitch holds the signal in the delay line indefinitely while the button is held down, so you can sample and manipulate a phrase. When the **CHOP** knob is above 12:00, it sets the threshold for audio-controlled freeze. The input signal plays through when its level exceeds the threshold. When the input level drops below the threshold, it starts reading from the delay buffer instead. This allows you to catch the beginning of each note and repeat it. When the chop knob is fully clockwise (5:00), it continuously loops. Lower thresholds can create drones in between notes or tape splice effects.

We provide a web-based editor to configure your Particle, access hidden parameters, and fine-tune presets. See ["Web Editor" on page 30](#page-29-1) for more information.. It requires the Google Chrome browser, and can be accessed at

<https://www.redpandalab.com/content/apps/particle-editor/index.html>

For live performance manipulation, we recommend using the Touch OSC template available on our web site, or programming your MIDI controller using the information in ["Using MIDI" on page 36](#page-35-1).

# **Controls**

## <span id="page-6-0"></span>**Overview**

Output

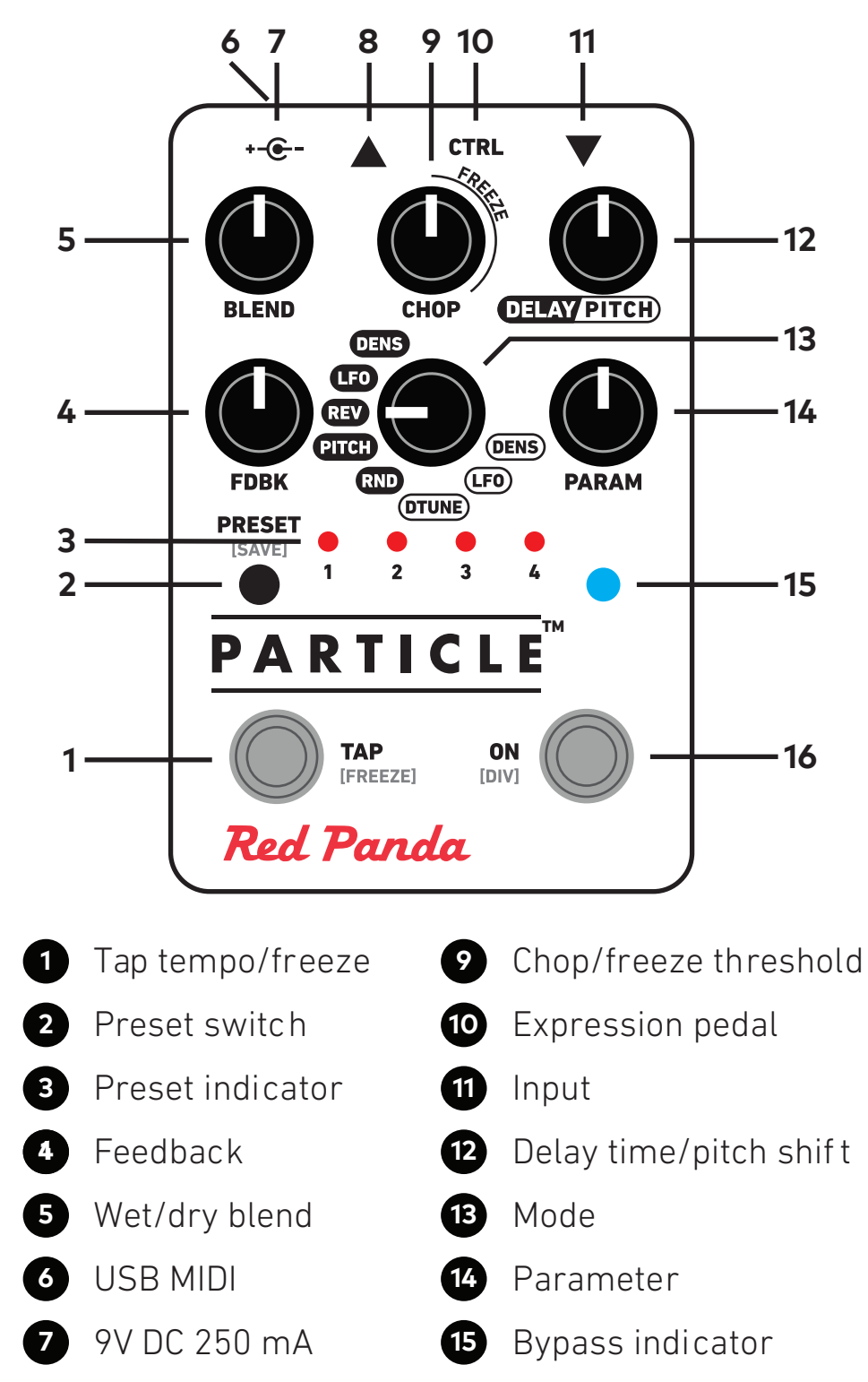

## **Alternate Controls [DIV]**

Press and hold the **ON/[DIV]** footswitch to adjust tap divisions and alternate parameters. Alternate functions are labled **[DIV]** in the following sections.

To access **[DIV]** settings:

- 1. Start with the Particle enabled (blue light on)
- 2. Hold the **ON/[DIV]** footswitch until the LED changes to yellow (the pedal will briefly go into bypass)
- 3. While holding the **ON/[DIV]** footswitch, adjust the knobs and mode switch as desired
- 4. Release the **ON [div]** footswitch to store the settings

## **BLEND**

Adjusts the wet/dry mix, from 100% dry to 100% wet. The dry signal stays at unity gain until 12:00, so there will be a slight volume boost when the wet and dry signal are combined.

**[DIV]** random stereo spread.

## **FDBK**

Adjusts audio feedback (repeats).

**[DIV]** Feedback tone (see ["Feedback Parameters" on page 19](#page-18-1)).

## **CHOP**

Adjusts grain size from 7:00 to 12:00. Above 12:00, sets the freeze threshold (see ["Freeze Parameters"](#page-16-1)  [on page 17\)](#page-16-1). To adjust grain size and freeze threshold independently, use the separate **Chop** and **Freeze** parameters available in the web editor, TouchOSC layout, or via MIDI. The **CHOP** knob sets both of those parameters.

**[DIV]** sets grain size to a note division.

## **MODE**

Selects one of the delay or pitch modes and which of the parameters are controlled by the DELAY/PITCH and PARAM knobs.

**[DIV]** sets delay time to a note division.

## **DELAY/PITCH**

Sets the delay time or pitch shift amount, depending on mode. The pitch shift range is ±1 octave, with no shift at 12:00. Delay time is 0 to 2500 ms. See ["Modes" on page 14](#page-13-1) for the assignment in each mode.

**[DIV]** sets delay time to a note division.

## <span id="page-8-0"></span>**PARAM**

Adjusts a mode-specific parameter. See ["Modes" on page 14](#page-13-1) for details.

**[DIV]** sets grain density (interonset time) or LFO to a note division, depending on mode.

# **Inputs and Outputs**

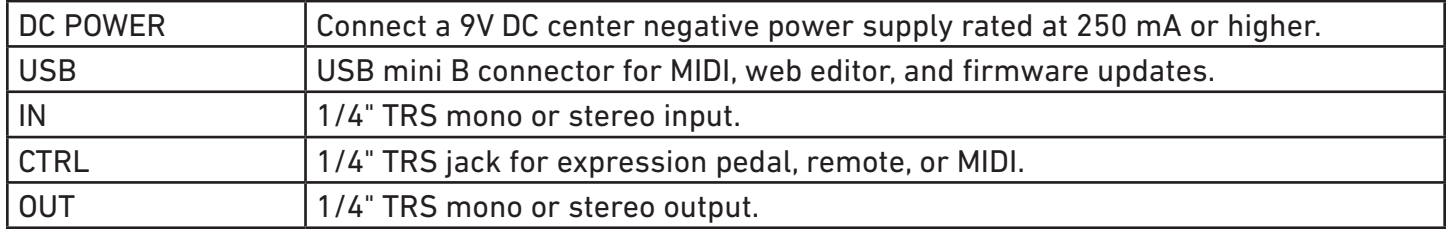

The Particle supports multiple input and output configurations, bypass modes, and signal levels. These can be configured using our web editor, TouchOSC, or by sending MIDI System Exclusive strings.

The default configuration is stereo in / stereo out with DSP bypass and trails off, with a maximum signal level of +5 dBu.

### **Power**

Use a 9V center negative (Boss-style) regulated power supply that can provide 250 mA or more of current. The plug should have 2.1mm inside diameter and 5.5mm outside diameter. This is the type of power supply used by almost all guitar pedals, and we recommend using one designed specifically for effects. If you have a few pedals, we recommend a multi-pedal power supply with independent regulated outputs (not daisy chained).

If our pedals detect a problem with the power supply, the bypass LED with change to magenta (or pink), the pedal will switch to bypass and enter a low power mode. After a few seconds, the pedal will restart. The most common reasons are that the power supply is not providing enough current, or it is an unregulated voltage converter. Note that some multi-pedal supplies are rated at 100 mA except for a couple of high-current outputs. Some multi-pedal power supplies also share current across multiple outputs. You need to make sure the total current required for all connected pedals is within the power supply's limits.

For additional information, please see our [knowledge base](https://redpandalab.freshdesk.com/support/solutions/articles/43000020227-what-power-supply-do-i-need-).

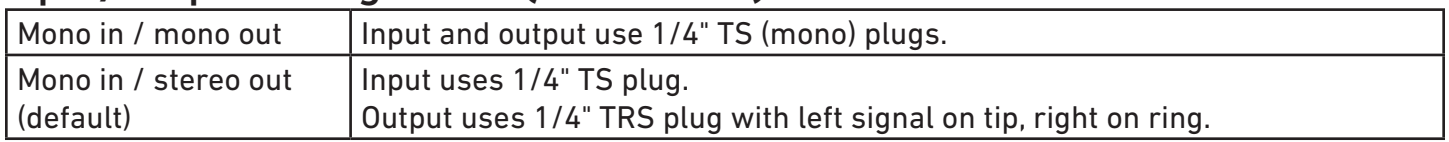

## **Input/Output Configuration (version 2.2+)**

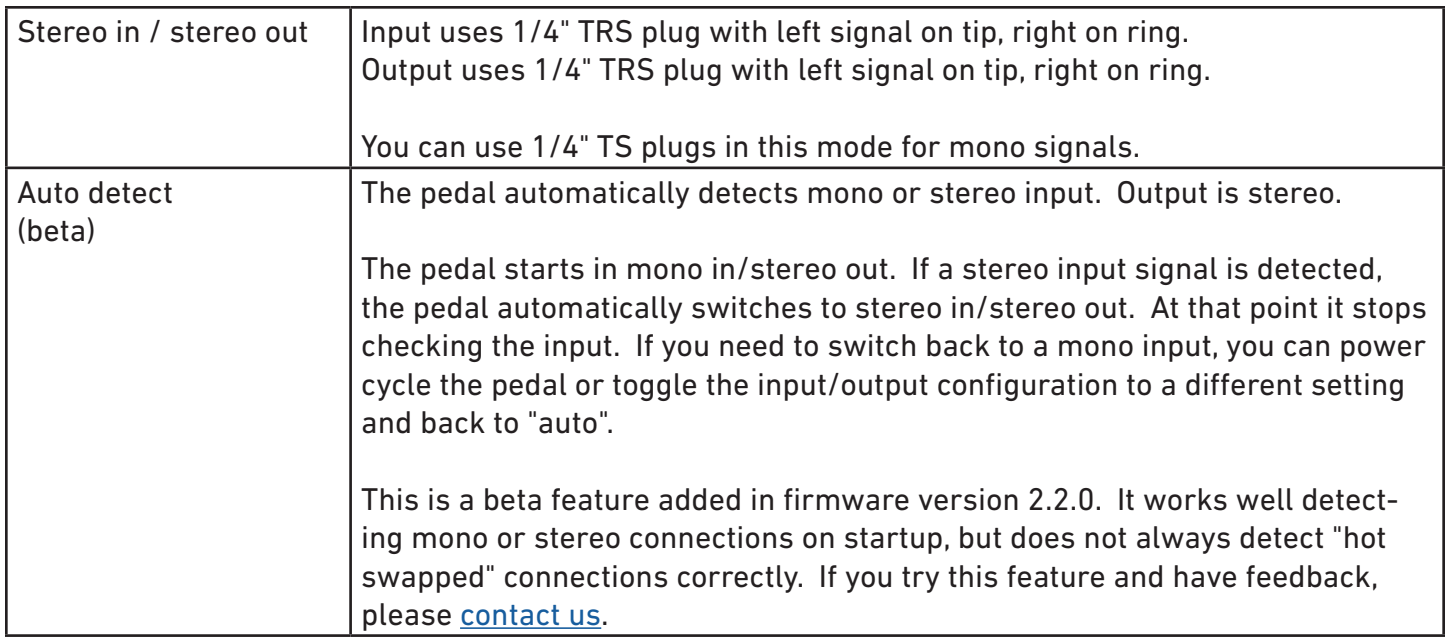

## **Bypass Mode**

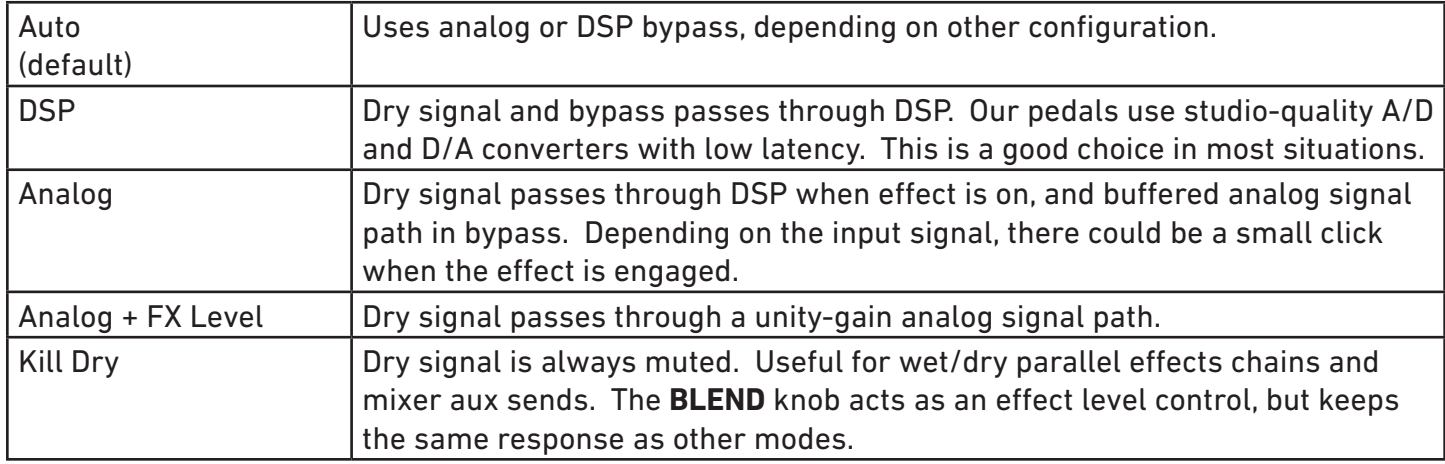

**Analog + FX Level** is useful if you want your dry signal to always be at unity gain, because the dry signal does not go through the A/D and D/A converters, and there is no latency.

**Analog + FX Level** and **Analog** bypass modes are not compatible with Mono In / Stereo Out, because the analog signal path cannot send the left input to both output channels. A workaround is to use a female TS to male TRS mono to stereo adapter to split the mono input signal to both channels, with Stereo In/ Stereo Out configuration.

**Kill Dry** is typically used for one or more instruments while recording using a mixer auxilliary send. The dry signal level is controlled by the channel fader(s) and the output of the pedal only includes the wet sound. It can be brought back into the mix using an aux. return or a mixer channel. Using a DAW send/ return is similar.

# **What the LEDs mean**

## <span id="page-10-0"></span>On startup or configuration changes:

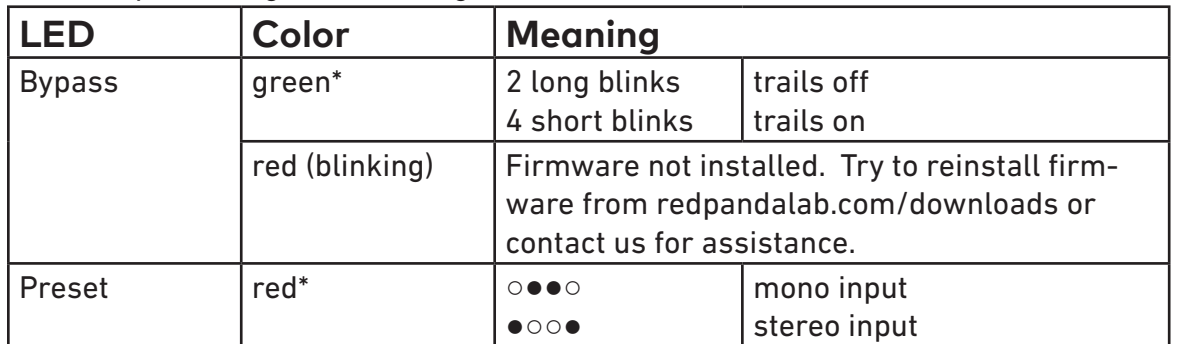

\* firmware version 2.2 and later

#### Normal use:

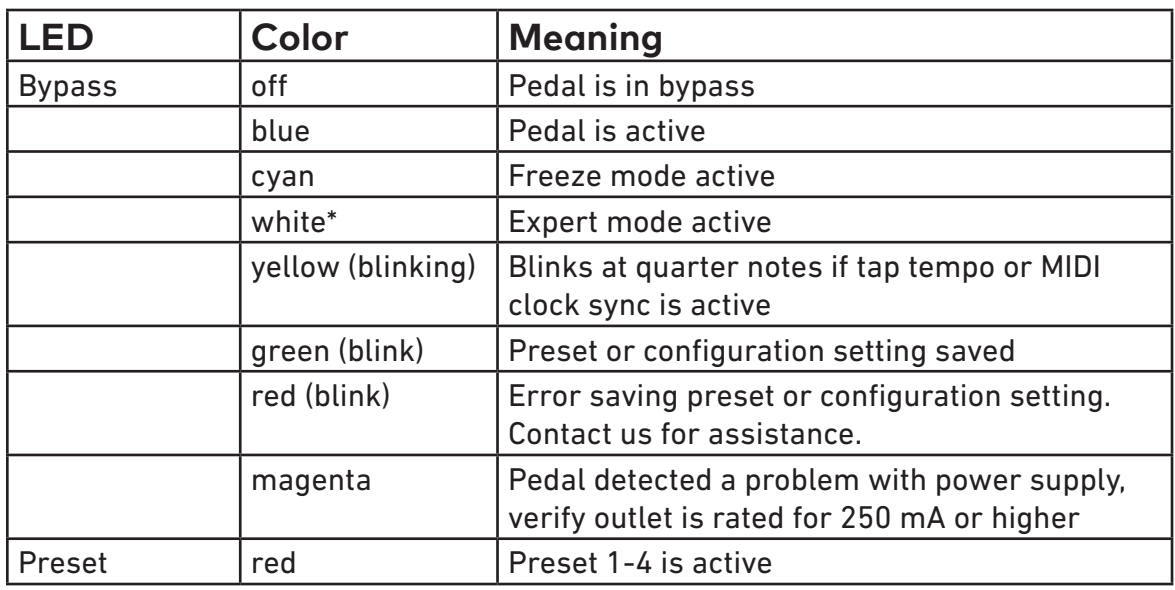

\* firmware version 2.2 and later

## **[DIV]** alternate parameter editing mode

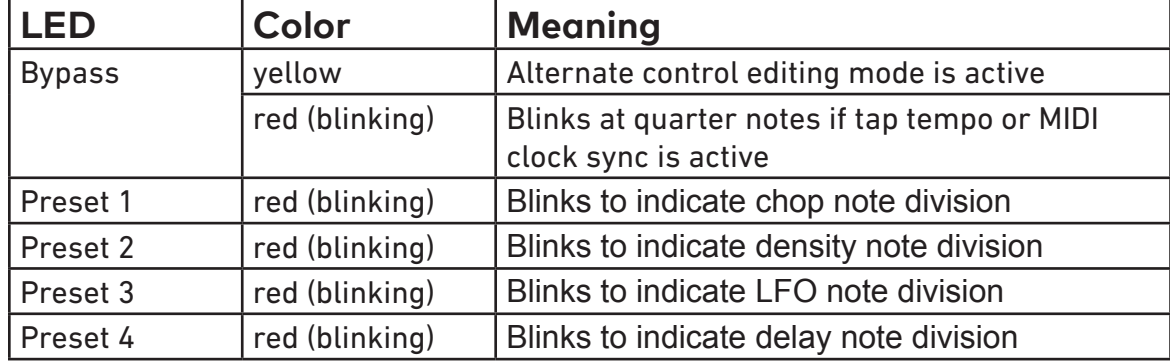

# **Presets**

<span id="page-11-0"></span>The Particle stores 127 presets. Presets 1-4 are accessible from the front panel, and all are accessible via the web editor, TouchOSC, MIDI program change messages. MIDI program 128 resets the parameters to the current knob settings. (Note that some controllers label MIDI programs 0-127 and some use 1-128.)

If preset 1-4 is selected, the Particle will remember the current preset when power is turned off and restore it. That allows it to be gig-ready, without worrying if the knobs have been moved.

## **Changing the Current Preset**

- Press the preset button to cycle through presets 1-4 and the live knob settings.
- Send a MIDI program change message.
- Use the LOAD tab of the TouchOSC layout
- Use the Preset tab of the web editor

## **Saving a Preset**

To save preset 1-4, press the preset button to select the desired preset, then hold the preset button for 2 seconds to store the current settings in that preset location. Note that when you select the preset location, the sound will change to that preset. After holding the button 2 seconds, the current knob settings will be saved.

To save any preset (1-127) via MIDI, send a MIDI program change message while holding down the **PRE-SET** button (do this without preset 1-4 selected, to avoid accidentally overwriting). You can also save a preset using a MIDI System Exclusive message (See ["System Exclusive \(SysEx\)" on page 44](#page-43-0)).

You can also save presets using the SAVE tab of the TouchOSC layout or the Preset tab of the web editor. The web editor also allows you to name presets.

## **Managing Presets (version 2.2+)**

The web editor allows you to name, organize, and share presets. These functions are available (see ["Presets \(version 2.2+\)" on page 31](#page-30-0) for more information):

- Load (program change)
- Save to pedal
- View and change preset names
- Copy and paste
- Download from pedal to computer
- Upload from computer to pedal
- View which preset locations are used

Presets are stored as MIDI system exclusive messages (.syx files). Sending the preset to the pedal as MIDI SysEx message will store the preset in the same location (program number) it was downloaded from. You can also download presets using commands sent as system exclusive messages. See the documentation for your DAW or MIDI monitor software to learn how to send and receive system exclusive messages.

<span id="page-12-0"></span>The web editor can upload a preset file into any location.

## **Downloading and Sharing Presets**

Go to [redpandalab.com/downloads](http://redpandalab.com/downloads) for a growing collection of presets, or [patchstorage.com](https://patchstorage.com/platform/red-panda-particle-2/) to download presets created by other musicians and share your own.

# **Bypass**

The right footswitch turns the effect on and off. Tap to toggle between bypass and effect. From bypass, pressing and holding the footswitch will engage the effect momentarily and return to bypass when you release.

The Particle remembers its bypass state when power is removed.

Hold down the right footswitch while plugging an expression pedal, CV cable, or remote switch into the **CTRL** port to configure the port. See ["Control Input" on page 27](#page-26-1) for details.

You can also hold down the right footswitch to adjust tap tempo note divisions (**[DIV]**) and hidden parameters. See ["Tap Tempo" on page 25,](#page-24-1) and the following sections.

# **Trails**

Turning on trails will cause the effect to decay naturally after the effect is switched to bypass. You can turn trails mode on or off using our web-based editor or MIDI CC #111. The trails mode is saved when the Particle is turned off, and is saved in presets.

When the Particle is turned on, the LED will blink green to indicate the trails setting (version 2.2+):

- 2 long blinks: trails off
- 4 short blinks: trails on

Trails is off by default because some settings will freeze the sound indefinitely, which can be confusing until you are familiar with the Particle.

# **Parameter Overview**

<span id="page-13-0"></span>The Particle 2's front panel gives you immediate access to the most useful parameters for each mode. The [web editor](https://www.redpandalab.com/editor/), TouchOSC layout, and MIDI continuous controller messages give control over all parameters. Almost all parameters are also available from the front panel using expert mode (see ["Expert](#page-15-1)  [Mode" on page 16](#page-15-1)).

The **Chop/Freeze**, **Delay/Pitch**, and **Param** parameters (and their knobs) are metaparameters that control the value of one or more parameters, depending on mode. See ["Modes" on page 14](#page-13-1) for the knob assignments in each mode. Changing one of the metaparameters will change the individual parameters, but not vice versa. For example, moving the **Delay/Pitch** knob in **DELAY+REV** mode will adjust the **Delay** parameter (delay time), but not affect the **Pitch**. You can use the editor to create a preset for octave up reverse delay, then adjust the delay time and direction while performing.

All parameters are always accessible via the editor, TouchOSC or MIDI, which allows you to control all of the granular parameters.

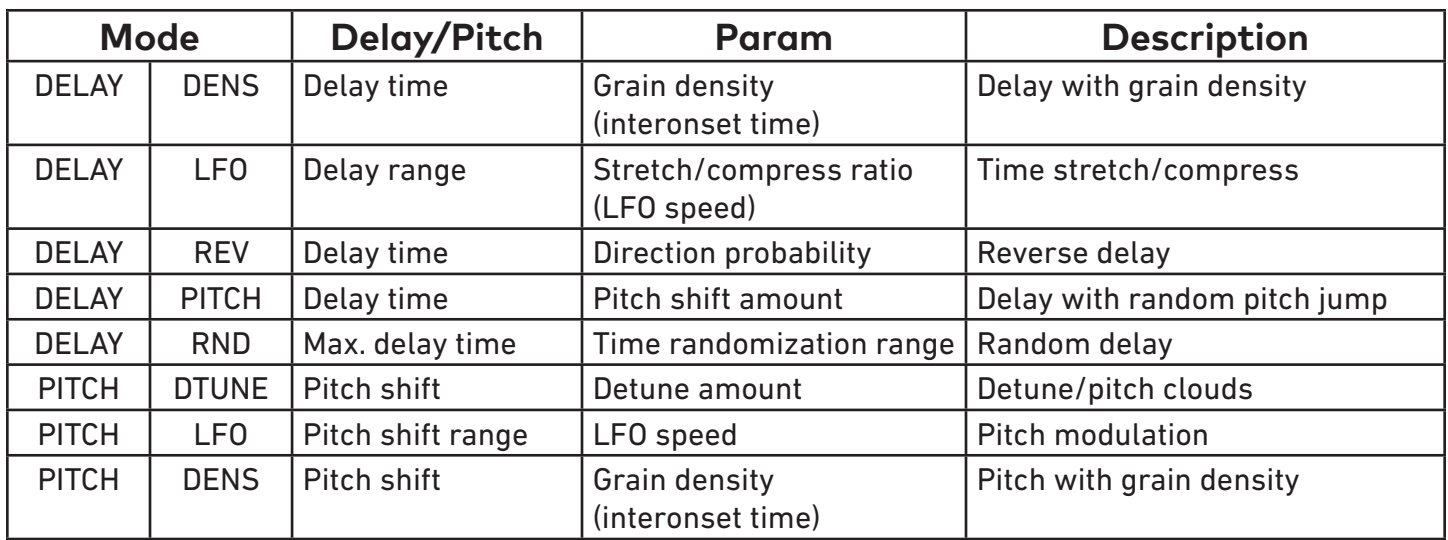

# <span id="page-13-1"></span>**Modes**

## **DELAY + DENS**

The delay knob sets the delay time. The param knob controls the density of grains, breaking the incoming audio down into blips at lower settings. The chop and param knobs interact in this mode. Get VO-SIM-like effects by setting the chop and delay knobs equal with feedback cranked up.

When the **CHOP** and **PARAM** knobs are both at higher settings, the audio will perfectly overlap.

## **DELAY + LFO**

Steps through the delay buffer at a rate set by the parameter knob. The **DELAY** knob sets the length of the audio buffer (maximum delay time). Audio plays at normal speed with the param knob at 12:00, is stretched at lower settings, and compressed at higher settings. The chop knob adjusts the length of each playback slice. Results can be similar to subtle phasing with short delay times. Longer delays create time stretching, skip/repeat, and glitchy robot sounds.

For time stretching, adjust the **CHOP** knob to minimize or maximize audio artifacts.

## **DELAY + REV**

Reverse delay with delay time set by **DELAY** knob. The **PARAM** knob controls the probability of each grain playing forward or reverse. Fully counterclockwise gives a reverse delay. At 12:00, grains are equally likely to play forward and reverse. The **CHOP** knob sets the grain size, but also imposes a minimum delay. Longer grains reduce artifacts, especially for sustained sounds. Very short grains produce glitchy tremolo sounds.

For live reverse delay, use tap tempo with **DELAY** and **CHOP** set to the same note division. You can also set **CHOP** to a smaller note division, so that the phrase is rewound in smaller chunks.

## **DELAY + PITCH**

The delayed signal is randomly pitch shifted up or down by the amount set by the **PARAM** knob. The **DE-LAY** knob sets the delay time. The **CHOP** knob controls how often the pitch changes.

## **DELAY + RND**

The **DELAY** knob sets the maximum delay time. The **PARAM** knob sets the randomization range. The **CHOP** knob controls how often the delay time is changed (size of the audio slices). Short delays create a chorusing sound. Use longer delays for random beat slicing effects.

With tap tempo, try setting **DELAY** to a whole note and **CHOP** to 1/8th or 1/16th note.

## **PITCH + DTUNE**

The **PITCH** knob sets +/- 1 octave pitch shift. The **PARAM** knob controls the amount of random detuning around the set pitch. Each grain is detuned by a random amount, so the **CHOP** knob controls how smooth or stepped the effect is.

Lower settings of the **PARAM** knob will introduce slight detuning, similar to a dual-oscillator synth. As the **PARAM** knob is increased, the amount of detuning and number of simultaneous grains will increase. Higher settings will create pitch clouds.

For organ-like sounds, use little or no detuning (**PARAM**), +1 octave pitch shift, and high **FDBK**. The **CHOP** knob can be used to fine-tune the pitch shifting, and at higher settings it will introduce a slight delay between repeats. That is useful for creating "power up" video game sound effects from percussive sounds.

For chorus or reverb-like sounds, set the **PITCH** knob for no shift (12:00), use the **PARAM** knob to add a bit of detuning, and increase **FDBK** to create a reverberant sound. The **CHOP** knob will adjust the smoothness of the effect.

## **PITCH + LFO**

The **PITCH** knob controls the range of pitch shift, from one octave down to one octave up. Within that range, the pitch ramps at a frequency set by the **PARAM** knob. The pitch changes with each new grain, so the **CHOP** knob controls how smooth or stepped the effect is. **FDBK** can be used to smooth out the effect.

## <span id="page-15-0"></span>**PITCH + DENS**

The **PITCH** knob sets +/- 1 octave pitch shift. The **PARAM** knob controls the density of grains, breaking the incoming audio down into blips at lower settings. The **CHOP** and **PARAM** knobs interact in this mode, and at higher settings there will be multiple overlapping grains.

# <span id="page-15-1"></span>**Expert Mode**

In its default configuration, the **MODE** knob will assign the **DELAY/PITCH** and **PARAM** knobs to specific functions and reset the previous mode's parameters. For example, switching from **DELAY+DENS** to **DE-LAY+LFO** will set the grain density so that they perfectly overlap.

You can combine modes in several different ways:

- In the pitch modes, use tap tempo to set a delay time.
- Use MIDI to set parameter values. All of the Particle's parameters are available via MIDI.
- Assign the expression pedal to the **DELAY/PITCH** or **PARAM** knob in a different mode (see ["Control](#page-26-1)  [Input" on page 27\)](#page-26-1).
- Use "expert mode" to change the behavior of the **MODE** knob (see next section).

#### **Expert Mode**

*In firmware versions 2.0.0-2.1.x, this was called "modeless". It was expanded and renamed in version 2.2.*

In expert mode, the **MODE** switch reassigns the **DELAY/PITCH** and **PARAM** controls without resetting any parameters. This allows you to combine parameters from different modes and create a wider variety of sounds.

The LED will be white when the pedal is active in expert mode (cyan if freeze is active).

You can turn expert mode on/off using any of these actions:

- Press the **PRESET** button while holding down the **ON** and **TAP** switches (**ON**-**TAP**-**PRESET**).
- Use the **Expert Mode** toggle switch in the web editor.
- Use the **Expert Mode** toggle switch in the TouchOSC layout.
- Send MIDI controller  $119$  (< 64 off,  $>= 64$  on).

In expert mode, the **MODE** switch simply assigns the **DELAY/PITCH** and **PARAM** knobs to different parameters. As you move between modes, parameter changes will not take effect until a knob is adjusted. To disable the LFO in **DELAY+LFO** mode, set the **PARAM** knob to 50% (normal playback). To disable the LFO in **PITCH+LFO** mode, set the **PARAM** knob to 0%.

This is very flexible, but can also be confusing because the hidden parameter settings make it hard to find your way back after making changes. Turning off expert mode will reset parameters based on the current **MODE.**

If you are new to the Particle, we recommend leaving expert mode off in normal use, and setting up one or more presets with expert mode enabled. A preset gives you a predictable starting point for manipulating the sound live. The parameters will be reset when you switch to a different preset or back to live knob settings.

# <span id="page-16-1"></span>**Freeze Parameters**

<span id="page-16-0"></span>When the **CHOP** knob is above 12:00, it sets the amplitude threshold for freezing the current delay buffer. Holding the **TAP**/**FREEZE** (left) footswitch will momentarily turn on freeze mode. The bypass LED changes from blue to cyan while freeze is active.

The **Freeze** parameter, available in the web editor, Touch OSC layout, or via MIDI, sets the freeze threshold independent of grain size. Moving the **CHOP** knob will overwrite the **Freeze** parameter setting.

The Particle has two different freeze modes:

- **• grain freeze (default)**: the delay buffer is frozen
- **• delay freeze (v1):** the delay output is recycled

You can change the freeze mode via MIDI or our web editor. It is stored in presets, and will be remembered when power is off.

#### **Grain freeze**

The delay buffer is frozen, allowing you to scrub through the frozen audio without degrading the sound. The results vary depending on which mode is active:

- **DELAY+DENS**: repeats a slice of audio with length set by **CHOP**, **DELAY** scrubs through buffer.
- **DELAY+LFO**: scrubs through buffer at length set by **PARAM**.
- **DELAY+REV**: repeats a slice of audio with length set by **CHOP**, **DELAY** scrubs through buffer.
- **DELAY+PITCH**: repeats a slice of audio with length set by **CHOP**, **DELAY** scrubs through buffer.
- **DELAY+RND**: randomly jumps around buffer.
- **PITCH+DTUNE**: repeats a slice of audio with length set by **CHOP**.
- **PITCH+LFO**: repeats a slice of audio with length set by **CHOP**.
- **PITCH+DENS**: repeats a slice of audio with length set by **CHOP**.

#### **Delay freeze**

Delay freeze recycles the delay output to its input, like the Particle v1 worked. When the delay time is changed, the frozen loop is pitch shifted and mangled.

#### **REPEATING LAST-PLAYED AUDIO**

The Particle is always listening to your signal, even in analog bypass mode. This allows you to repeat a phrase that you just played. With the Particle in bypass, set CHOP to 100% the DELAY knob to the desired repeat time, or use tap tempo When you click the ON footswitch, the Particle will enter freeze mode the the last segment of audio played.

#### **TAP - FREEZE**

Since the left footswitch is used for both setting delay time (tap) and freeze (hold), you can use it to set the freeze time on the fly, in all modes. Tap once, wait, and then press and hold the footswitch. The length of the frozen segment will depend on the tap division.

# **Delay Parameters**

<span id="page-17-0"></span>**Delay Time (0...2500 ms)**

The **Delay Time** parameter sets the maximum delay time in 0-2500 ms.

#### **Delay Division (off...1/64 triplet...1 measure)**

The **Delay Division** parameter sets a note division for tap tempo and MIDI clock (see ["Tap Tempo" on](#page-24-1)  [page 25](#page-24-1) and ["MIDI Timing Clock" on page 37](#page-36-0)). You can disable MIDI clock globally, or set the **Delay DIvision** to Off to disable tempo-synced delays for a preset. When the delay is synced to tap tempo or MIDI clock, setting the **Delay Time** manually will temporarily disable delay sync. Interesting results can be achieved using different ratios for the delay, chop, density, and LFO note divisions.

#### **Delay Random (0...100)**

The **Delay Random** parameter sets the delay randomization range, relative to the maximum delay time. No delay randomization gives a normal delay size. As maximum, the playback head randomly jumps between 0 and the maximum delay time. The target area starts from the maximum delay time and decreases; so at 50%, the delay time will randomly jump between half the delay time and the maximum. You can think of it as a pre-delay followed by a random delay.

The **Chop** (grain size) parameter determines how often the playback head jumps and the size of each slice played back. Short grain sizes create noisy textures or "broken" delay sounds. Long grain sizes will randomly slice the signal. You can set note divisions for **Delay Time** and **Chop** to rhythmically slice using tap tempo or MIDI clock.

#### **Direction (0...100)**

The **Direction** parameter sets the probability of each grain playing forward or reverse. At 100% (the default), everything is forward. 0% gives you reverse delay, with in-between values randomly playing each grain forward or reverse. The **Chop** (grain size) parameter determines how often the direction can change.

Unlike a normal reverse delay (such as the Raster 2), the Particle 2 plays back each grain in reverse. The grain size is typically shorter than the delay time, and the grains are played back in order, but reversed. You can set note divisions for **Delay Time** and **Chop** to synchronize the reverse to different note intervals.

Setting the **Direction** parameter so that playback occasionally reversed (or vice versa) can create occasional glitches that catch the listener's ear.

### **LFO Rate (1/16 to 16x)**

When one of the delay modes is active, the **LFO Rate** parameter will sweep through the delay range, from 0 to **Delay Time**. At noon, the sweep is off which gives you a normal delay sound. Below noon, the sweep gets progressively slower for time stretching and stutter. Above noon, the sweep gets progressively faster for time compression and buffer skip. The **Chop** (grain size) parameter controls the step size of the sweep, with smaller sizes giving time stretch/compression and larger sizes repeating or skipping slices of the delay buffer.

## <span id="page-18-1"></span><span id="page-18-0"></span>**Feedback Modes (version 2.2+)**

The feedback mode can be set using the web editor or MIDI. The setting is stored in presets and remembered when power is off.

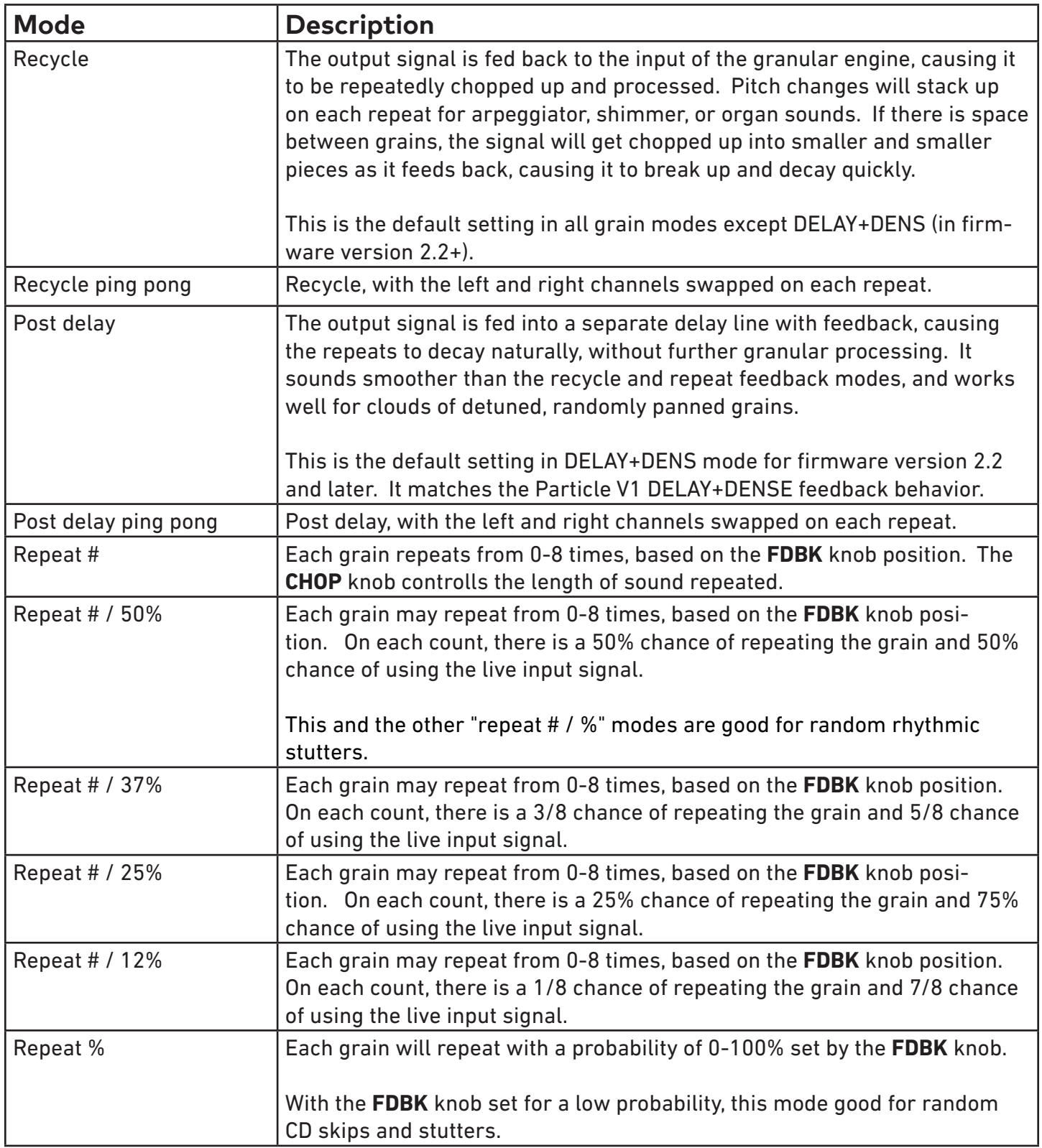

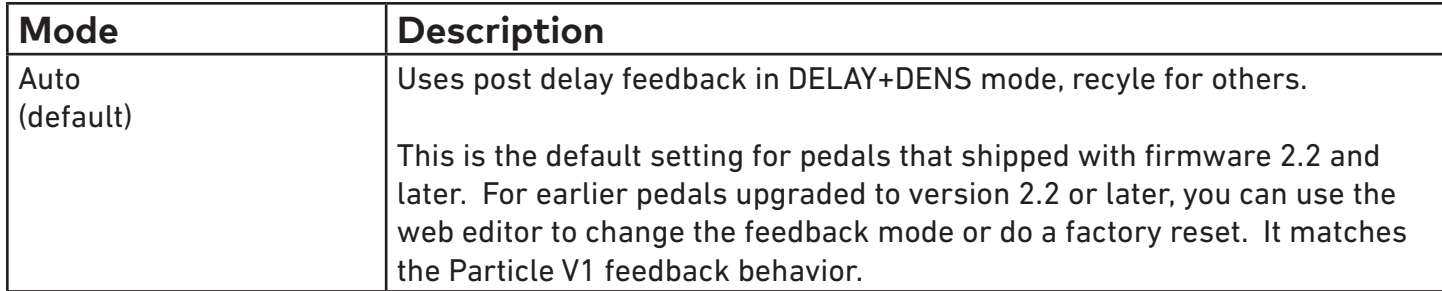

#### **Repeat # / % example**

"Repeat #" feedback mode repeats each grain a number of times (based on the **FDBK** knob) and ignores the input signal in between. If is is set to repeat 5 times, the relationship between the input and output will look like this:

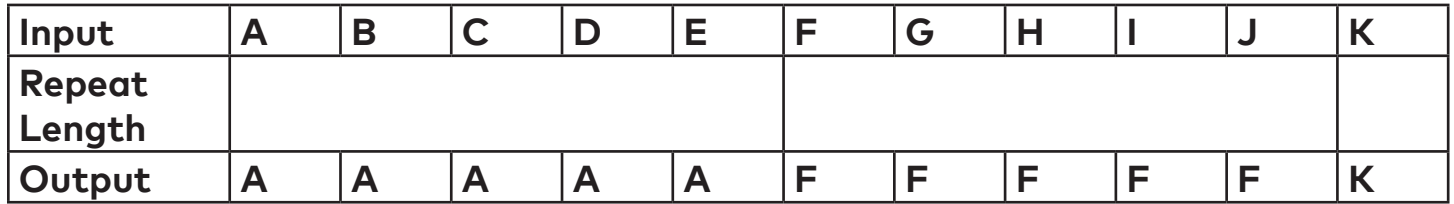

In the "Repeat # / %" modes, the Particle essentially rolls an 8-sided die each time is starts to play a grain and decides whether to play the repeating grain or the current input grain. Eights (1/8, 1/4, 3/8, 1/2) work well musically, but it is easier to visualize with a six sided game die. For a repeat % of 33% (1/3), it chooses the repeating grain if it rolls a 1 or 2:

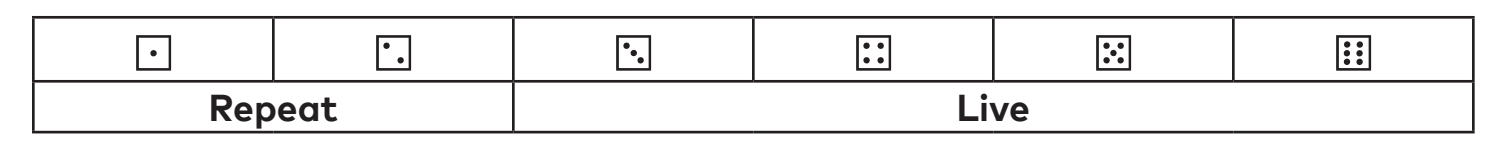

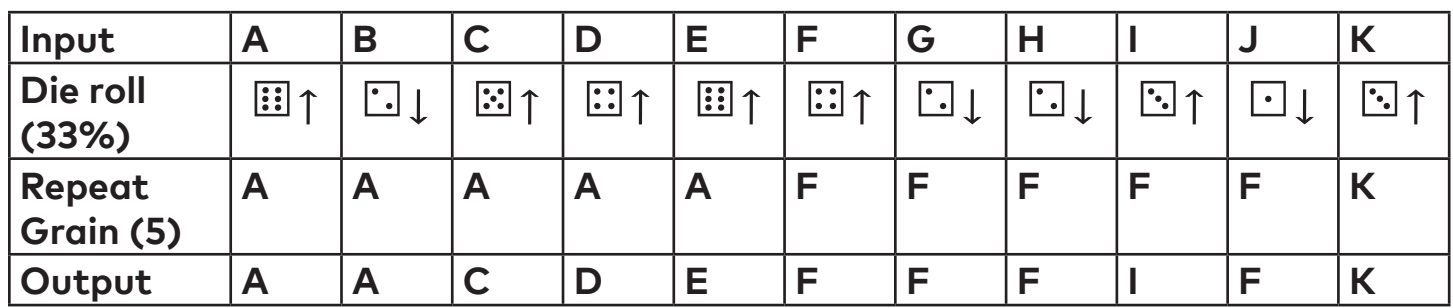

The "repeat" grain is only updated every 5 times.

In "Repeat %" mode, it uses the last-played grain instead of remembering an earlier grain.

| Input             | ΓN <sub>τ</sub> | B              | $\sim$<br>$\tilde{\phantom{a}}$ | D                                                |                 |                          |                      |         |                                                    |    |               |
|-------------------|-----------------|----------------|---------------------------------|--------------------------------------------------|-----------------|--------------------------|----------------------|---------|----------------------------------------------------|----|---------------|
| Die roll<br>(33%) | $\mathbf{ii}$ 1 | i.<br>- 1<br>ᇺ | $\mathbb{E}$ 1                  | $\left  \cdot \right $ $\uparrow$<br>$  \cdot  $ | $\mathbf{ii}$ 1 | $\left  \cdot \right $ 1 | I۰<br>$\bullet$<br>s | ı٠<br>s | $\overline{\mathbf{E}_{\bullet}}$<br>$\rightarrow$ | sk | $\rightarrow$ |
| Output            | $\mathsf{A}$    | A              | ⌒<br>$\tilde{\phantom{a}}$      | D                                                |                 |                          |                      |         |                                                    |    |               |

## <span id="page-20-0"></span>**Feedback Lowpass Filter (Tone)**

You can adjust the cutoff frequency of the feedback lowpass filter to control the brightness of the repeats. The setting is stored in presets, and remembered when power is removed.

To adjust the feedback lowpass filter:

- 1. Start with the Particle enabled (blue light on)
- 2. Hold the **ON [div]** footswitch until the light blinks (the pedal will briefly go into bypass)
- 3. While holding the **ON [div]** footswitch, adjust the **FDBK** knob for the desired tone
- 4. Release the **ON [div]** footswitch to store the setting

Realtime adjustment is available via MIDI continuous controller messages.

# **Stereo Panning Parameters**

The stereo image can be altered by panning grains between the left and right outputs. Each grain exists at a point in the stereo field, so the **CHOP** control will adjust how smoothly the sound moves.

Random panning (stereo spread) pans each grain to a random position within the stereo field. Use **[DIV]-BLEND** to adjust the range: hold the **ON/[DIV]** footswitch until the LED turns yellow, then continue to hold down the footswitch while adjusting the **BLEND** knob. It can also be controlled usiong MIDI CC 33, TouchOSC, or the editor. Random grain spread is saved in presets and remembered when the pedal is off.

The fixed pan position can be controlled via MIDI CC 32, TouchOSC, or the editor and is stored in presets. The random stereo spread is added to the fixed pan position to assign each grain to a position in the stereo field.

# **Pitch Parameters**

The playback pitch of each grain can be shifted within a  $\pm$  1 octave range. The pitch is fixed for the duration of each grain, so the Chop (grain size) parameter controls whether the pitch changes are smooth or stepped. Use the Chop Division parameter to synchronize pitch changes on specific note divisions using tap tempo or MIDI clock.

#### **Pitch (-12...+12 semitones)**

The **Pitch** parameter adjusts the base playback pitch of each grain. It has a ±1 octave range, which can be quantized to different intervals (see ["Pitch quantization \(version 2.2+\)" on page 22](#page-21-1)).

#### **Detune**

The **Detune** parameter adds random detuning around the set base Pitch.

Pitch **Detune** behaves differently depending on the pitch quantization setting. See ["Pitch quantization](#page-21-1)  [\(version 2.2+\)" on page 22](#page-21-1) for details.

#### **Pitch Random**

<span id="page-21-0"></span>The **Pitch Random** parameter sets the amount of random pitch jump for each grain, which is added to the base Pitch shift. Random pitch jumps add an unstable shift between unison, and another pitch (or up and down pitches).

**Pitch Random** behaves differently depending on the pitch quantization setting. See ["Pitch quantization](#page-21-1)  [\(version 2.2+\)" on page 22](#page-21-1) for details.

### **LFO Rate**

In pitch modes, the **LFO Rate** parameter controls the rate that the pitch sweeps from unison to the **Pitch** parameter setting. Since the pitch changes once per grain, adjusting the **Chop** parameter will change from smooth pitch sweeps to stepped arpeggios. Otherlapping grains - either using feedback or the **Density** parameter - will blur the stepped pitch changes.

# <span id="page-21-1"></span>**Pitch quantization (version 2.2+)**

The **PITCH** knob can be configured for continuous (free) or stepped (quantized) pitch changes. The pitch quantization setting affects the **PITCH** knob, delay pitch randomization (in **DELAY+PITCH** mode), random detuning (in P**ITCH+DTUNE** mode), and their associated MIDI parameters.

Random pitch detuning behaves differently based on the pitch quantization setting and can create new types of sounds in firmware version 2.2 and later. In general, the quantized modes (those other than free) will add random detuning up to about noon, and then gradually bring in a variety of carefully chosen intervals. The grain density (number of simultaneous grains) and pitch of each grain are based on a combination of the pitch, detune (param), and feedback parameters, along with multiple layers of randomization. The **PITCH**, **PARAM**, and **FDBK** knobs interact to keep things (barely) in control and (mostly) musical.

In the quantized pitch modes, the chosen intervals react to the **PITCH** knob setting. With the **PITCH** knob at noon (no pitch shift), increasing the detune parameter will add randomly detuned voices. With pitch shifting, the Particle tries to create multiple layers of overlapping grains at interesting intervals. As detuning (**PARAM** knob) increases, the Particle selects between a larger number of more complex intervals. Each interval is detuned slightly, for a complex chorus sound.

Pitch quantization can be set using the web editor, TouchOSC layout, or MIDI. The setting is saved in presets and remembered when power is off.

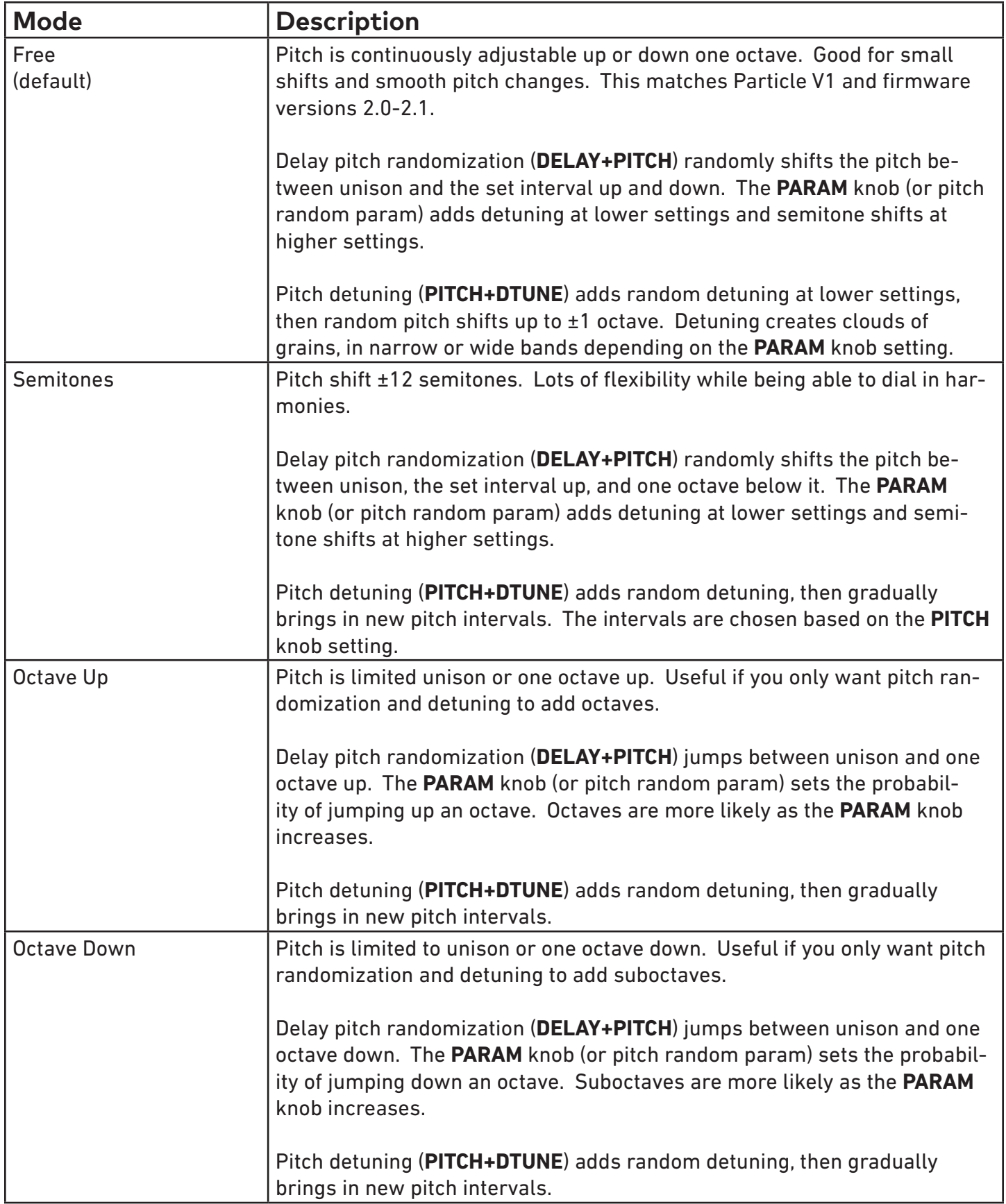

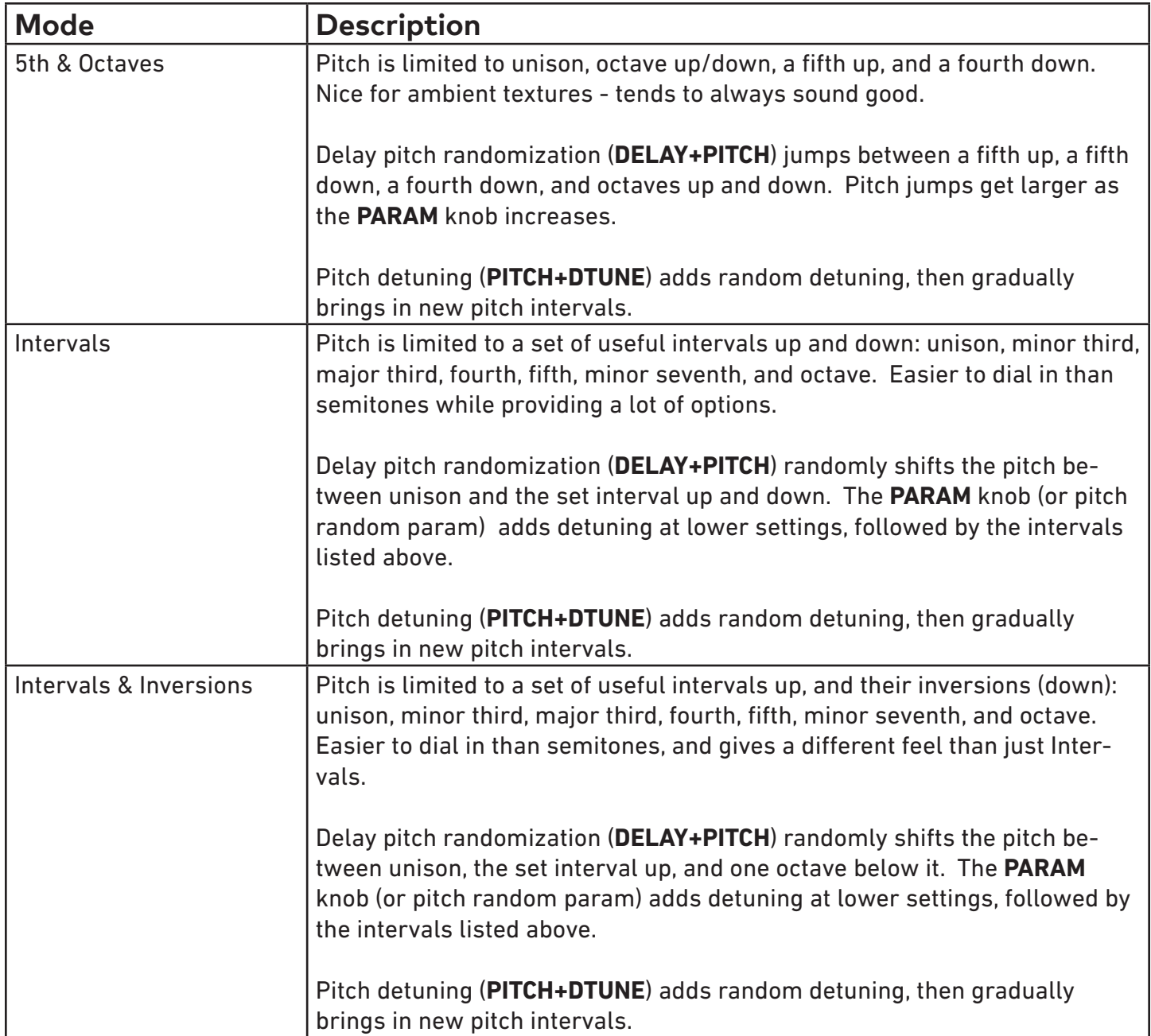

# <span id="page-24-1"></span>**Tap Tempo**

<span id="page-24-0"></span>Tap the left footswitch at quarter note intervals to activate tap tempo. The LED will blink yellow to indicate the current tempo. To cancel tap tempo, quickly double tap the left (TAP) footswitch. Turning a knob will cancel tap tempo for that parameter, but other parameters with note divisions set are not affected.

You can set independent note divisions for chop (grain length), delay time, density, and LFO rate. The tap divisions are stored in presets, and remembered when power is removed. More note divisions are available via MIDI. To disable tap tempo and MIDI clock sync for a preset, set all note divisions to off.

Out of the box, the delay time is set for quarter notes and tap divisions are off for other parameters.

To view or change tap divisions:

- 1. Start with the Particle enabled (blue light on)
- 2. Hold the **ON [div]** footswitch until the LED changes to yellow (approximately 2 seconds)
- 3. While holding the **ON [div]** footswitch, adjust the controls as described below
- 4. Release the **ON [div]** footswitch to store the settings

While in tap division mode, the **PRESET** LEDs blink based on the current tap division (off for none). The Bypass LED blinks red at quarter notes.

#### **Tap tempo LED assignments**

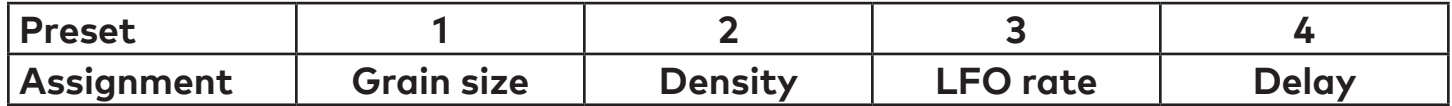

### **Tap tempo control assignments**

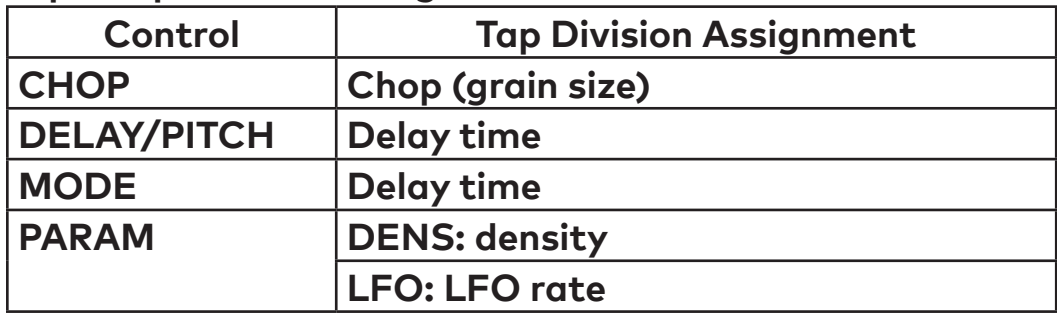

#### **Delay note divisions (MODE knob)**

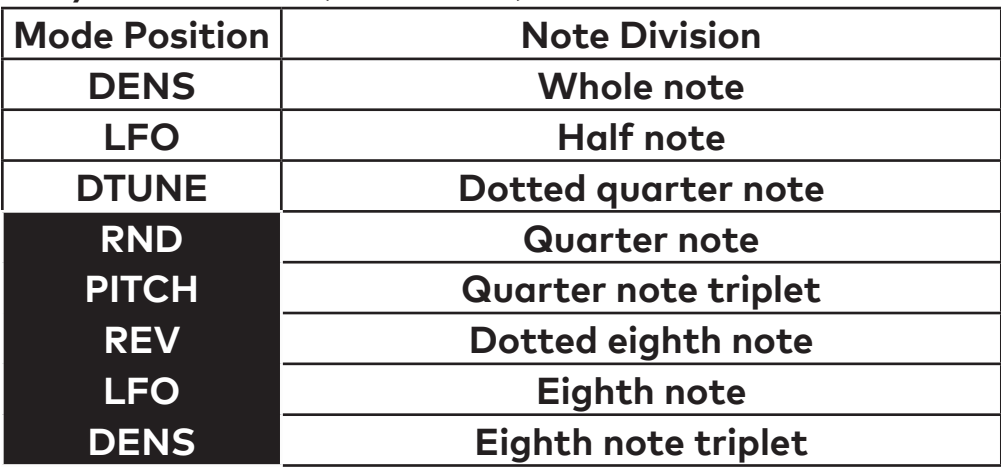

**Delay, chop, and density note divisions (CHOP, DELAY, PARAM knobs)** 

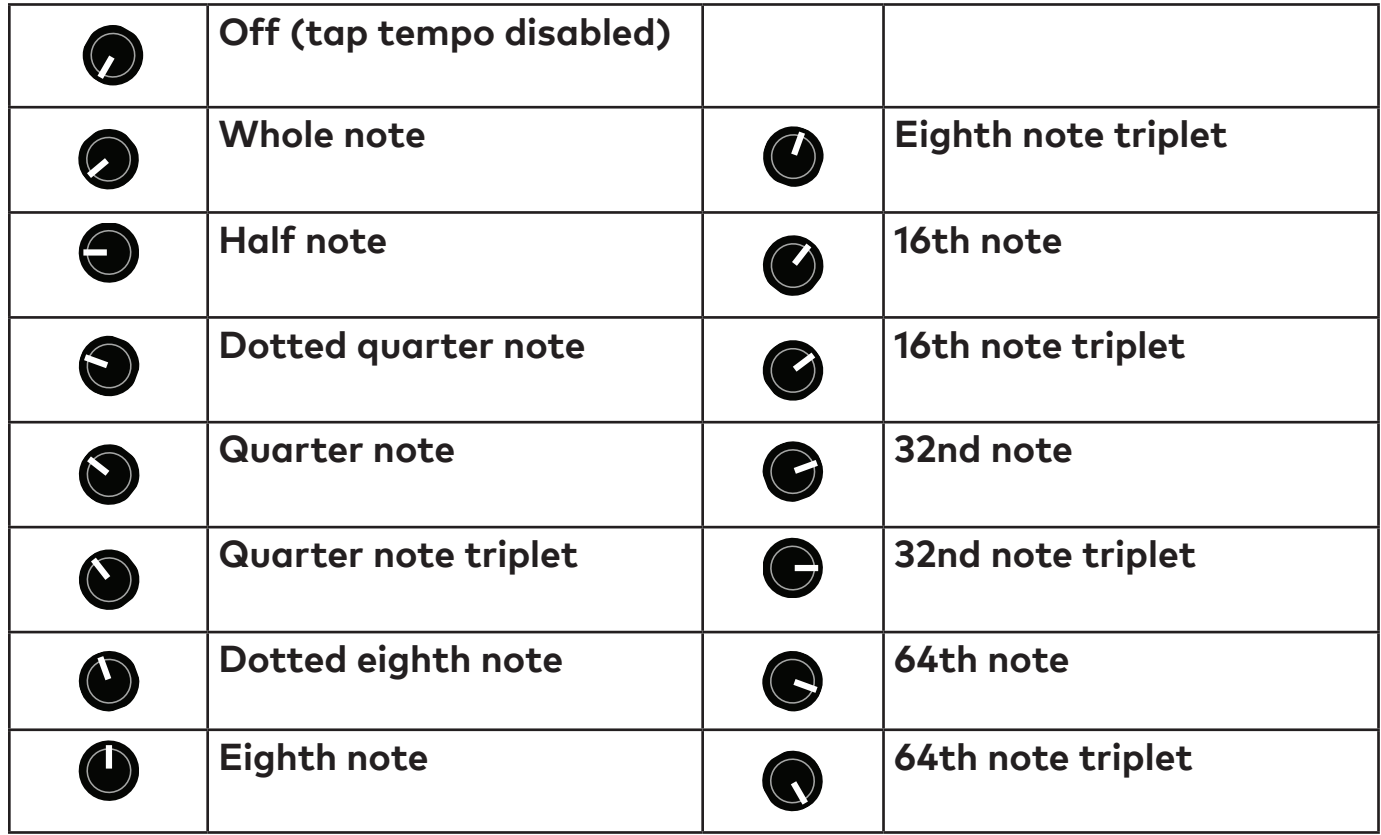

## **LFO note divisions (PARAM knob)**

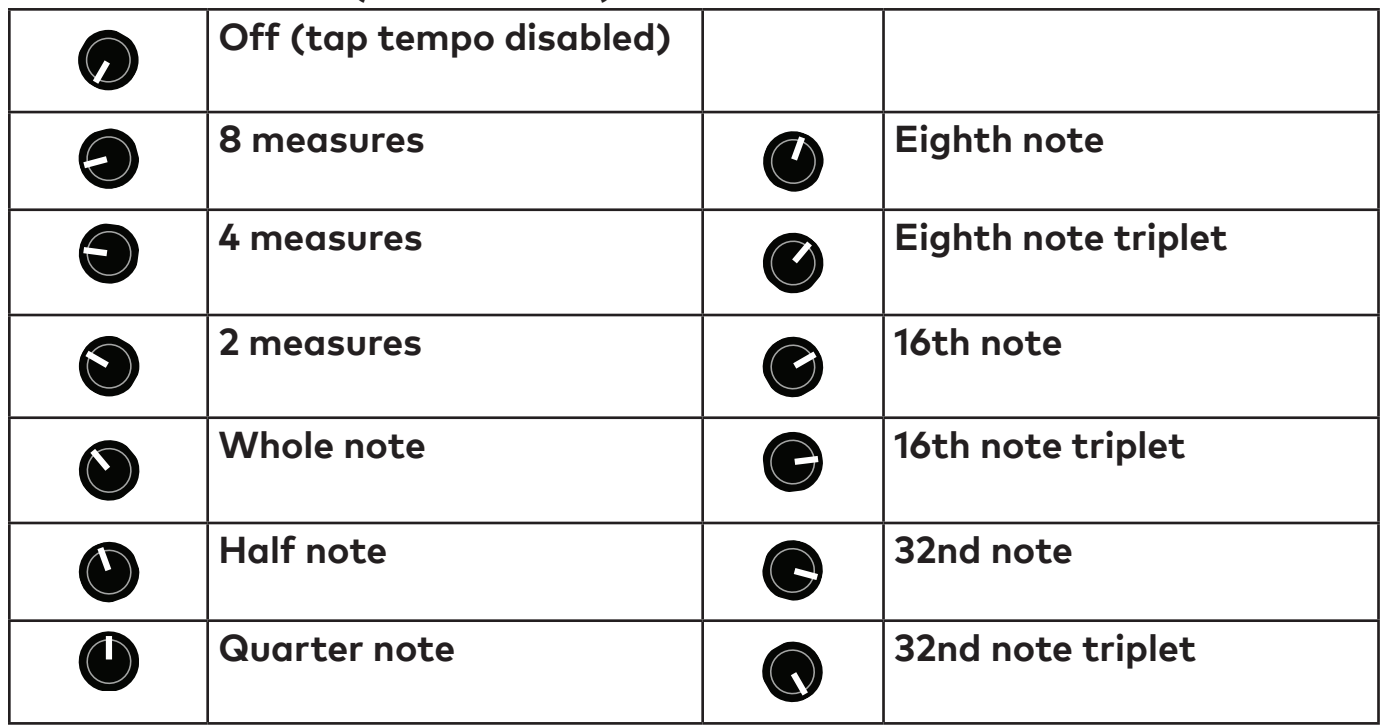

# <span id="page-26-1"></span>**Control Input**

<span id="page-26-0"></span>The **CTRL** (control) input supports different methods of remotely controlling the pedal:

- Expression pedal
- Control voltage (CV) with 0-3.3V range
- Tap Tempo
- TRS MIDI in (tip active)
- Remote switch

To configure a expression pedal or remote switch, hold down the right footswitch while plugging it in. The pedal will detect which device is connected using the steps below. You can also use our web editor to configure the port (see ["Web Editor" on page 30](#page-29-1)).

The configuration is remembered when power is turned off. Expression pedal assignments are stored in presets and remembered when power is turned off.

## **Expression Pedal**

An expression pedal can be assigned to any combination of knob settings at the heel and toe position (up to 6 parameters). Moving the expression pedal will morph between the settings.

You can also calibrate the range of the expression pedal, to ensure that its full travel is used.

#### **Calibrating Expression Pedal Range (no knob assignments):**

- 1. Start with the pedal powered on and nothing plugged into the **CTRL** port.
- 2. Hold the right footswitch while plugging in the expression pedal. The right LED will blink yellow three times to indicate it is in **CTRL** configuration mode. You can release the right footswitch and begin configuration immediately.
- 3. Move the expression pedal to the heel down position.
- 4. Move the expression pedal to the toe down position.
- 5. Hold the right footswitch for 3 seconds to save the configuration. The right LED will blink green to indicate that the configuration has been saved.

#### **Configuring Expression Pedal Knob Assignments**

- 1. Start with the pedal powered on and nothing plugged into the **CTRL** port.
- 2. Hold the right footswitch while plugging in the expression pedal. The right LED will blink yellow 3 times to indicate it is in **CTRL** configuration mode. You can release the right footswitch and begin configuration immediately.
- 3. Move the expression pedal to the heel down position.
- 4. Adjust the knobs for the desired sound.
- 5. Move the expression pedal to the toe down position.
- 6. Adjust the knobs for the desired sound.
- 7. Hold the right footswitch for 3 seconds to save the configuration. The right LED will blink green to indicate that the configuration has been saved.

Knobs that are not adjusted during configuration will not be affected by the expression pedal. Expression pedal assignments are stored in presets and when the expression pedal is unplugged or power is turned off. Expression pedals with 5-25 kΩ linear potentiometers work best.

## **Control Voltage**

Control voltage input is configured the same way as an expression pedal.

CV Range: 0-3.3V (with over/under-voltage protection) Tip: 0-3.3V input Ring: 3.3V output (with current limiting) Sleeve: ground

The expression input has current limiting in case you use a TS cable, but it is preferable to use a 1/4" TRS cable with the ring unconnected. We sell a suitable cable at our web site, and the Expert Sleepers 'floating ring' cable is another option. Instructions for building your own cable are available on our [Knowledge Base.](https://redpandalab.freshdesk.com/support/solutions/articles/43000583020-building-a-cv-to-expression-cable)

## **Tap Tempo**

Uses a normally open momentary switch. Configure it using the web editor.

## **TRS MIDI**

Select **MIDI (TRS)** in the web editor to use the control port as a MIDI input. This is a non-standard MIDI interface, because there is no optocoupler on the input, but it is used by many guitar pedals. You will need a converter or a MIDI controller with 1/4" TRS outputs, which are available from Empress Effects, Disaster Area Designs, and others. Those devices contain an optocoupler to prevent current loops.

## **Remote Switch**

A remote switch has up to 4 modes of 4 switches that can access presets and pedal functions. It works with our remote switches, some third-party switches, and is DIY friendly for different control interfaces. See our [Knowledge Base](https://redpandalab.freshdesk.com/support/solutions/articles/43000436422-diy-remote-switch) for infomation on building a compatible switch. Note that the switch uses parallel resistors, and switches with shorting contacts will not work without an adapter (most tap-tempo switches and the Roland FS-6, for example).

1, 2, 3, and 4-button switches are supported. The modes and functions accessible will depend on the number of buttons. A single-button switch can load or save your favorite sound. To save a preset, hold the corresponding button for two seconds. The right LED will blink green to indicate that the preset has been stored.

Configuring a Remote Switch:

- 1. Start with the pedal powered on and nothing plugged into the **CTRL** port.
- 2. Hold the right footswitch while plugging in the remote switch. The right LED will blink yellow 3 times to indicate it is in **CTRL** configuration mode. You can release the right footswitch and begin configuration immediately.
- 3. Press one of the buttons on the remote switch to select a mode.
- 4. Hold the right footswitch for 2 seconds to save the configuration. The right LED will blink green to indicate that the configuration has been saved.

The selected mode is remembered when power is turned off, and does not change when loading a preset.

## **Remote Modes**

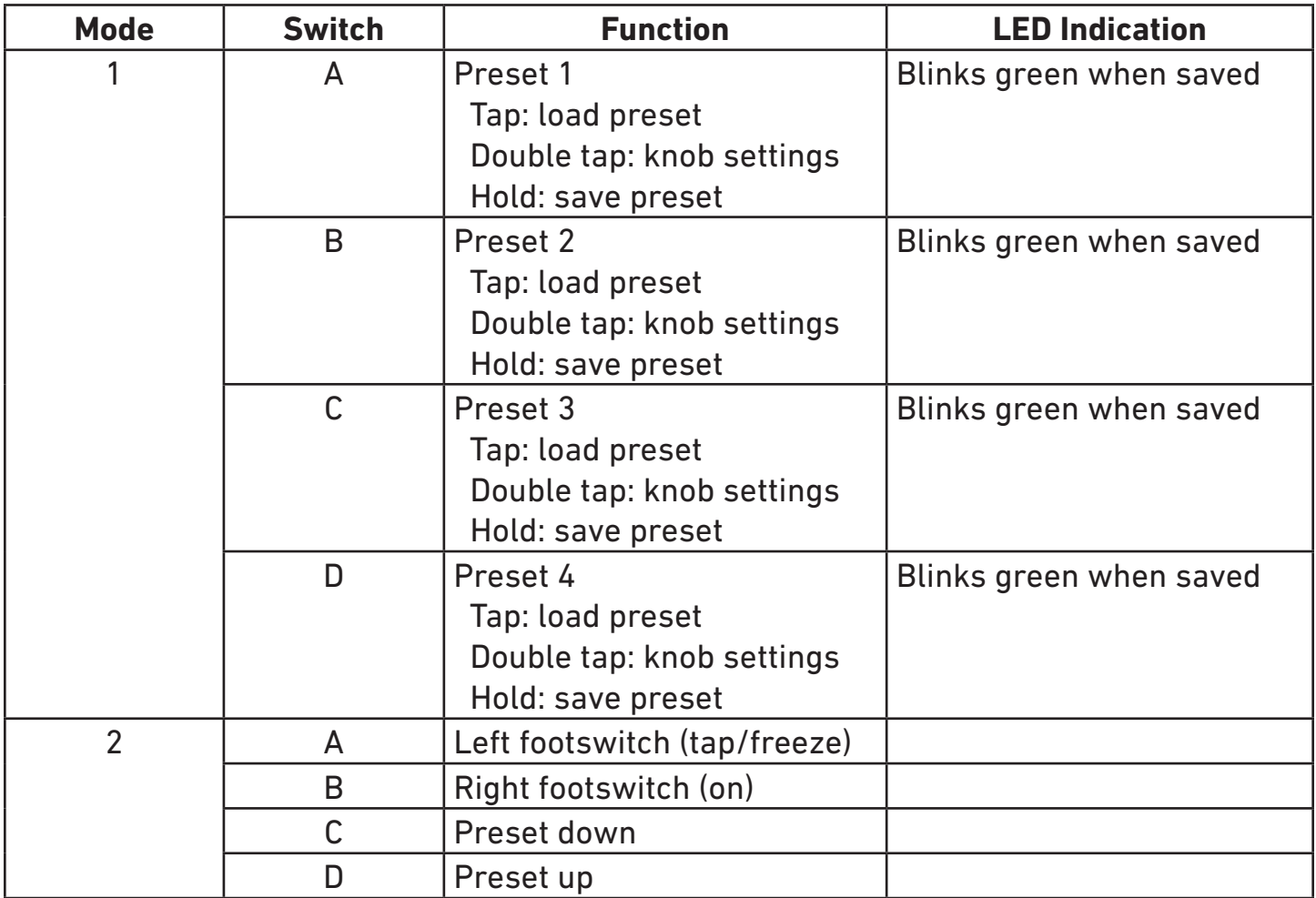

# <span id="page-29-1"></span>**Web Editor**

<span id="page-29-0"></span>The web-based Particle editor can be used to configure your pedal, access hidden parameters, and fine-tune presets. It is intended for "offline" configuration and editing. For live performance editing, we recommend using dedicated MIDI hardware or software and MIDI control change messages.

Connect your pedal to a computer using a USB mini cable and go to the web editor URL using Chrome:

<https://www.redpandalab.com/content/apps/particle-editor/index.html>

The editor uses Web MIDI, which is not supported by all browsers. We officially support Google Chrome on macOS, Windows, and Linux.

## **Pedal Status**

The web editor indicates whether the pedal is connected. If the status is "not found", ensure that the pedal is turned on and connected to your computer. Click the refresh button to refresh the status.

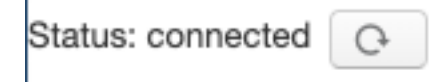

## **Edit**

The Edit tab shows all of the Particle's realtime parameters. The on-screen controls are updated to match the current state of the pedal, but there is a slight lag that may make it unsuitable for live performance. The web editor's controls allow higher resolution changes than MIDI continuous controller messages (up to 24 bits).

**Expert mode** allows you to access parameters from all modes using the pedal's **MODE** switch. See ["Ex](#page-15-1)[pert Mode" on page 16](#page-15-1) for information.

**Freeze Mode** changes the freeze behavior as described in ["Freeze Parameters" on page 17](#page-16-1).

## **Mod**

The Mod tab allows you to configure the pedal's **CTRL** port for an expression pedal or remote switch. The control port mode (expression or remote) is stored globally, but expression pedal assignment and remote switch configuration are stored in each preset.

The expression pedal can be assigned to up to 6 parameters, with a minimum/maximum range for each.

#### <span id="page-30-0"></span>**Presets (version 2.2+)** Presets  $\#$ Name Rename Write Copy Paste From To Pedal Pedal Floor Kid Blip  $\mathbf{\underline{\mathscr{O}}}$  $\mathbb{E}$ Ō. 飞 Random Skip  $\overline{\mathbf{2}}$ 6  $\Box$ 멶

The Preset tab shows the names of presets stored on the pedal. Empty preset locations are grayed out. You can use this back to back up your presets, share presets, and upload presets created by us or other musicians.

These actions are available for managing presets:

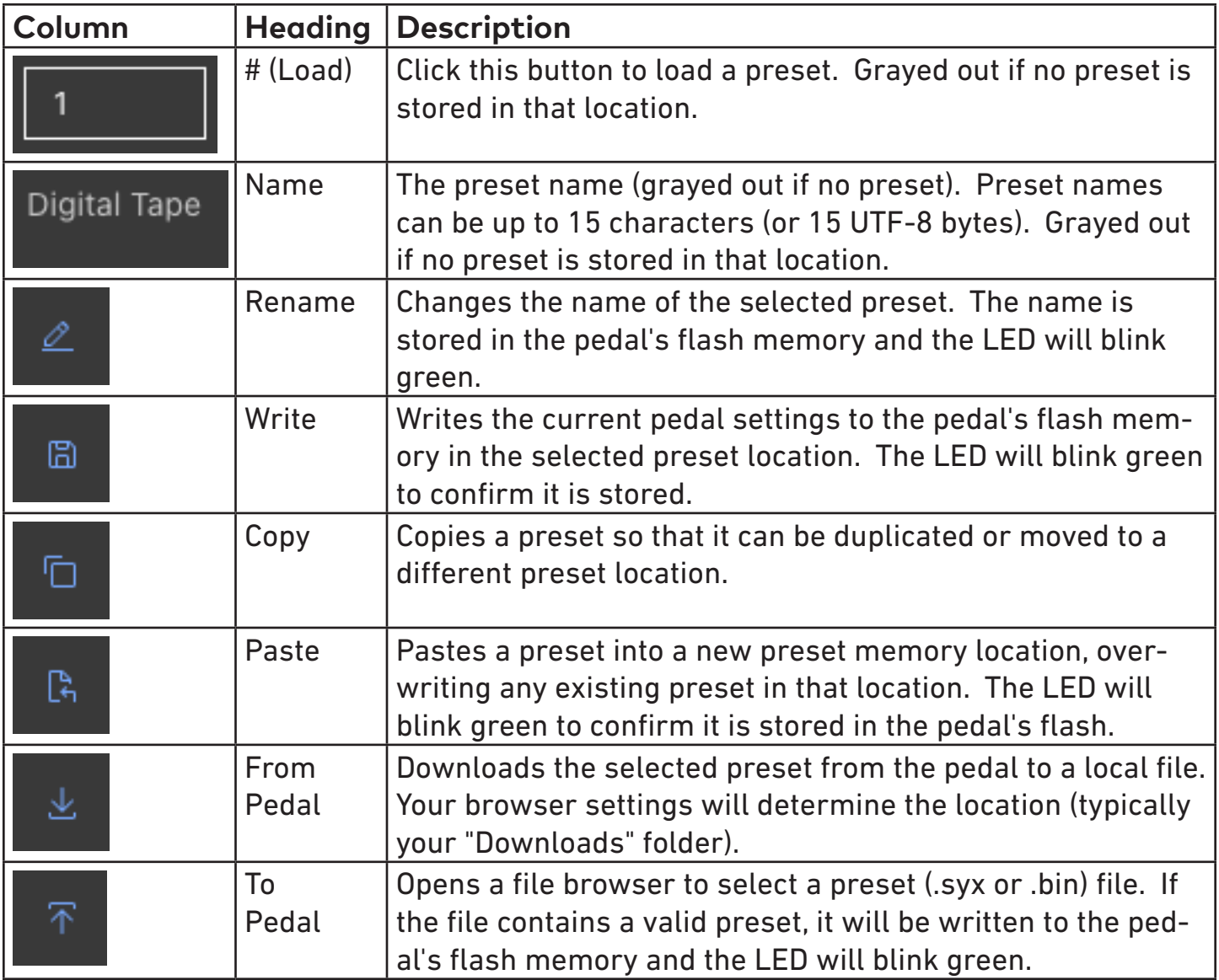

The preset load (#) buttons use standard MIDI program change messages.

Most of the functions require firmware version 2.2 or later. With earlier firmware versions, you can load and write presets.

## **Config**

The Config tab allows you to configure the pedal for your setup. Configuration settings are described in ["Advanced Configuration" on page 34](#page-33-1).

If the pedal detects an error condition, a diagnostic code will be displayed on this tab.

This tab also displays the installed firmware version and the input power supply (PSU) voltage. Turn on the **PSU Voltage** toggle to display the realtime voltage reading. A low PSU voltage may indicate that the power supply is not able to provide enough current to properly power the pedal.

## **JavaScript Console**

The JavaScript console prints MIDI System Exclusive data that is sent to the pedal, which can be helpful when programming MIDI controllers. For realtime parameter manipulation, we recommend using MIDI

continuous controller messages, since they are broadly supported.

# **TouchOSC**

<span id="page-32-0"></span>Download the TouchOSC (Next Gen) layout from our [web site](https://www.redpandalab.com/downloads) to control your Particle using the TouchOSC app on iOS, Android, macOS, Windows, and Linux. The TouchOSC layout gives you performance-friendly access to all parameters, including hidden parameters, loading and saving presets, and configuration settings. You can modify the TouchOSC layout to fit your needs.

Compared to the web editor, TouchOSC is better suited to live performance. The web editor has a tighter integration with the pedal and does some things that TouchOSC cannot, including expression pedal assignment and advanced preset management.

# <span id="page-33-1"></span>**Advanced Configuration**

<span id="page-33-0"></span>The Particle uses MIDI System Exclusive messages to access configuration settings. See ["System Ex](#page-43-1)[clusive \(SysEx\) Messages" on page 44](#page-43-1) for a complete list of properties. We provide a web-based editor (requires Chrome) and a Touch OSC template (for iOS and Android) to make it easier to access these settings.

### **Setting maximum input level**

The Particle can handle signals up to +5.2 dBu (4 Vpp) in its default setting. The maximum input level is adjustable using MIDI System Exclusive (SysEx) messages, or via the TouchOSC template we provide. The Particle adjusts the input and output levels to maintain a consistent signal level.

If you are using a synthesizer or mixing console and the Particle is clipping, you can increase the maximum input level.

If you are using a quiet instrument, such as single coil guitar pickups or a consumer cassette deck, you can set the Particle to a +0.5 dBu maximum input level, which may give a slight improvement in signalto-noise ratio.

## **Setting MIDI channel**

The Particle transmits and receives on MIDI channel 1 by default. The MIDI channel can be changed using MIDI System Exclusive (SysEx) messages, or via the TouchOSC template we provide. It is remembered when power is off.

## **Setting bypass mode**

The Particle has three different bypass modes:

- **• Analog** analog bypass path. There may be a slight click when switching between bypass and effect, due to discontinuities in the waveform.
- **DSP** signal always passes through DSP. Smoother switching between bypass and effect.
- **• Kill Dry** dry signal is muted even in bypass for use on an aux send.

**Kill Dry** is useful when using multiple effects processors in parallel and mixing their outputs together, including:

- Using an aux send to route a signal to the Particle, bringing the output back to an aux return or mixer channel.
- Splitting the signal into multiple bands, processing each with a different effect, and combining the outputs with a mixer.

**Kill Dry** is not intended for typical serial effects routing or amp effects loops. The dry signal will be muted at all times. The **BLEND** knobs acts as an output level control.

The bypass mode can be changed using MIDI System Exclusive (SysEx) messages or our web-based editor.

# **Reset to Factory Defaults**

<span id="page-34-0"></span>Use the following procedure to reset the Particle's configuration data to factory default settings. This will erase any advanced configuration and control port settings, but presets will not be affected.

- 1. With the pedal unplugged, set the mode switch to the **PITCH**+**DENS** position.
- 2. Hold the ON footswitch while plugging in power. The right LED will be solid white.
- 3. Rotate the mode switch to the **DELAY**+**DENS** position.
- 4. When the factory reset is complete, the Particle will cycle through its LEDs.
- 5. Power cycle the pedal to continue.

# <span id="page-35-1"></span>**Using MIDI**

<span id="page-35-0"></span>Your pedal supports USB MIDI (in/out) and  $1/4$ " TRS MIDI (input only).

## **USB MIDI**

Your pedal is a class-compliant USB device, which allows you to:

- Control all parameters
- Access additional hidden parameters

The pedal can work with any USB MIDI host, including:

- Macintosh and Windows computers. The pedal shows up as a MIDI device and is available to all programs.
- Apple iPad, iPod touch, and iPhone using the Lightning to USB 3 Camera Adapter.
- Standalone USB MIDI hosts allow you to connect the Tensor to hardware with 5-pin DIN MIDI connectors without the use of a computer. Examples include: iConnectivity iConnectMIDI4+ iConnectivity mio4 Disaster Area Designs Gen3 MIDI controllers with their gHOST option Kenton MIDI USB Host MkII MidiPlus USB MIDI Host See our **Knowledge Base** for up-to-date information

The pedal sends and receives on MIDI channel 1 by default. You can change the MIDI channel using MIDI System Exclusive messages or our web-based editor. The MIDI channel is remembered when power is off. See ["System Exclusive \(SysEx\) Messages" on page 44](#page-43-1) for more information.

## **TRS MIDI Input**

See ["Using MIDI" on page 36](#page-35-1) for information about configuring TRS MIDI. Only MIDI input is supported, so you can use the web editor to change parameters and configuration settings, but it will not show the current state of the pedal.

## <span id="page-36-0"></span>**MIDI Timing Clock**

MIDI timing clock messages are used to synchronize multiple MIDI devices to a single clock transmitter. The clock is typically provided by a DAW in computer-based setups and a sequencer or drum machine in hardware-only setups. Dedicated MIDI clock generators are available for more complicated setups that need tight synchronization, and some devices can convert between MIDI clock, DIN sync, and taps.

## **How MIDI clock works**

MIDI clocks are sent out at regular intervals by a clock *transmitter* to one or more *receivers*. The transmitter controls playback and sets the tempo.

The transmitter never tells the receivers the actual tempo. Instead it sends 24 timing clock messages

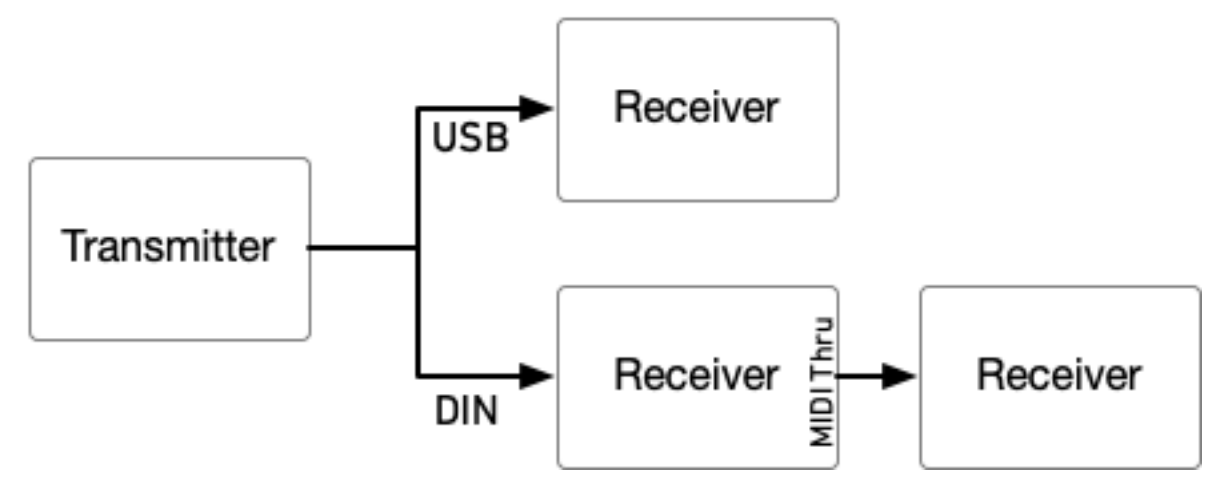

every quarter note (24 PPQ) and the receivers each calculate the tempo independently.

Start, stop, and continue messages are used to synchronize playback between devices. The transmitter

## MIDI Clock at 120 BPM

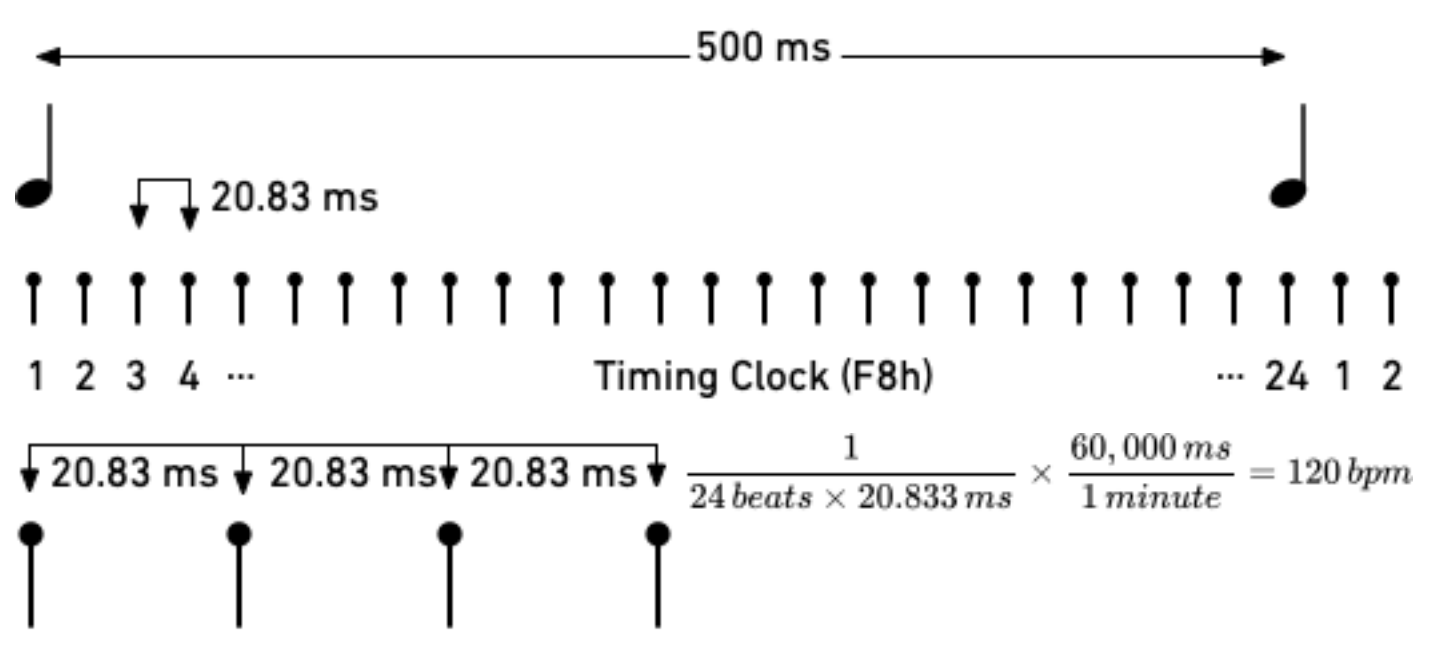

continues sending timing clocks when it is stopped so that receivers can be ready when playback starts or continues. A start message will reset playback to the first beat, and a continue message will pick up where playback left off.

MIDI real time messages are high-priority messages that can interrupt other MIDI messages to ensure the best possible syncronization timing. However, the accuracy of the clock depends on the transmitter and any devices it passes through. It is common to have +/-1 milliseconds of *jitter*, with is irregular timing due to individual clock ticks arriving too early or too late. All equipment that receives MIDI clock needs to smooth out the timing to maintain a stable tempo. The smoothing algorithm needs to handle jitter, but also track sudden or gradual tempo changes accurately and naturally. Different manufacturers use different synchronization algorithms, which can lead to sloppy timing. This was more of a problem with older MIDI equipment that had slower processors and complex setups with long MIDI chains and routers. It can also be a useful technique, synchronizing multiple hardware sequencers to give each musical part a slightly different timing and feel.

## 120 BPM with ±1 ms jitter

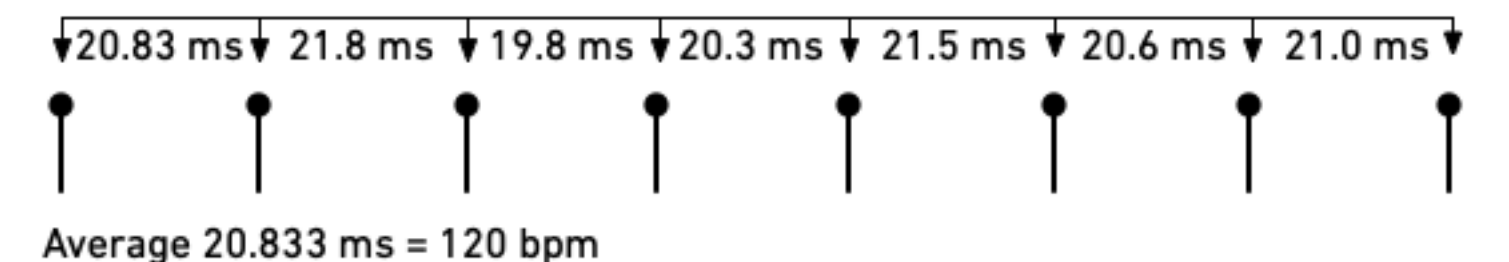

Some devices do not transmit start, stop, and continue messages, so the pedal will begin synchronizing if it receives a MIDI timing clock message without a start or stop message first.

#### **Comparison to tap tempo**

Tap tempo is set by tapping quarter notes on a footswitch. It is simpler to set up, but is not synchronized to other equipment unless you are using a multi-pedal tap tempo controllers. Tap tempo controllers have an electronic switch on each output that simulates a footswitch press.

Neither tap tempo nor MIDI timing clock sends tempo information. The pedal calculates the tempo from the input and adjusts to tempo changes. Because MIDI timing clock sends 24 clock ticks per quarter note instead of 1 tap per quarter note, it enables tighter synchronization between equipment.

Note divisions for the pedal's parameters are configured the same way for tap tempo and MIDI clock, so you can switch between methods for recording and live use.

#### **Configuring your pedal for MIDI clock**

In the web editor's **Config** tab, set **Receive MIDI Clock** to On. You can also send MIDI continuous controller #110 to the pedal with a value of 64-127. The MIDI clock setting is remembered when power is turned off.

#### **Setting note divisions**

Configure note divisions using the pedal's "shift" mode, or using the web editor. See ["Tap Tempo" on](#page-24-1)  [page 25](#page-24-1) for information about note divisions for each parameter.

# **MIDI Continuous Controller Messages**

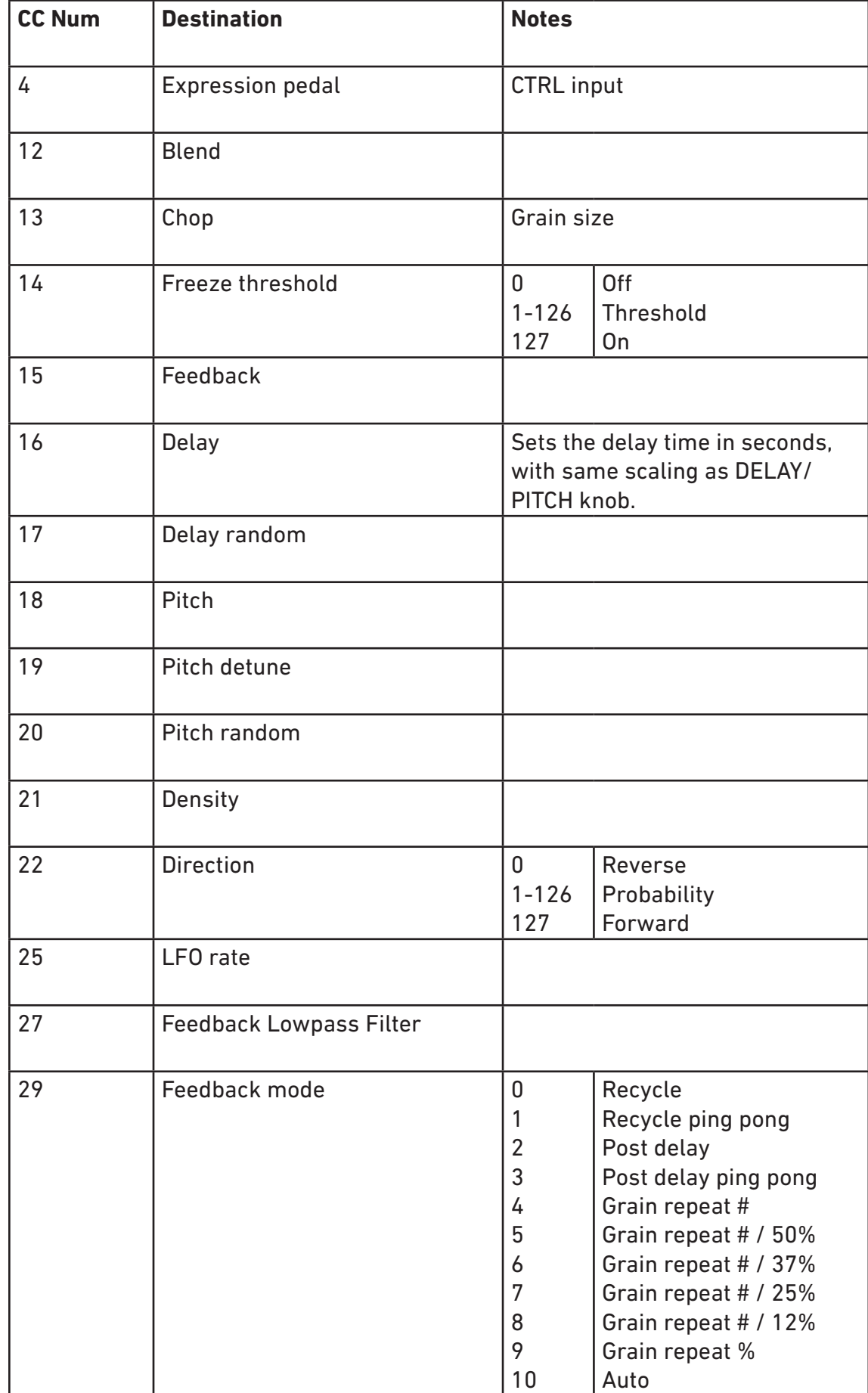

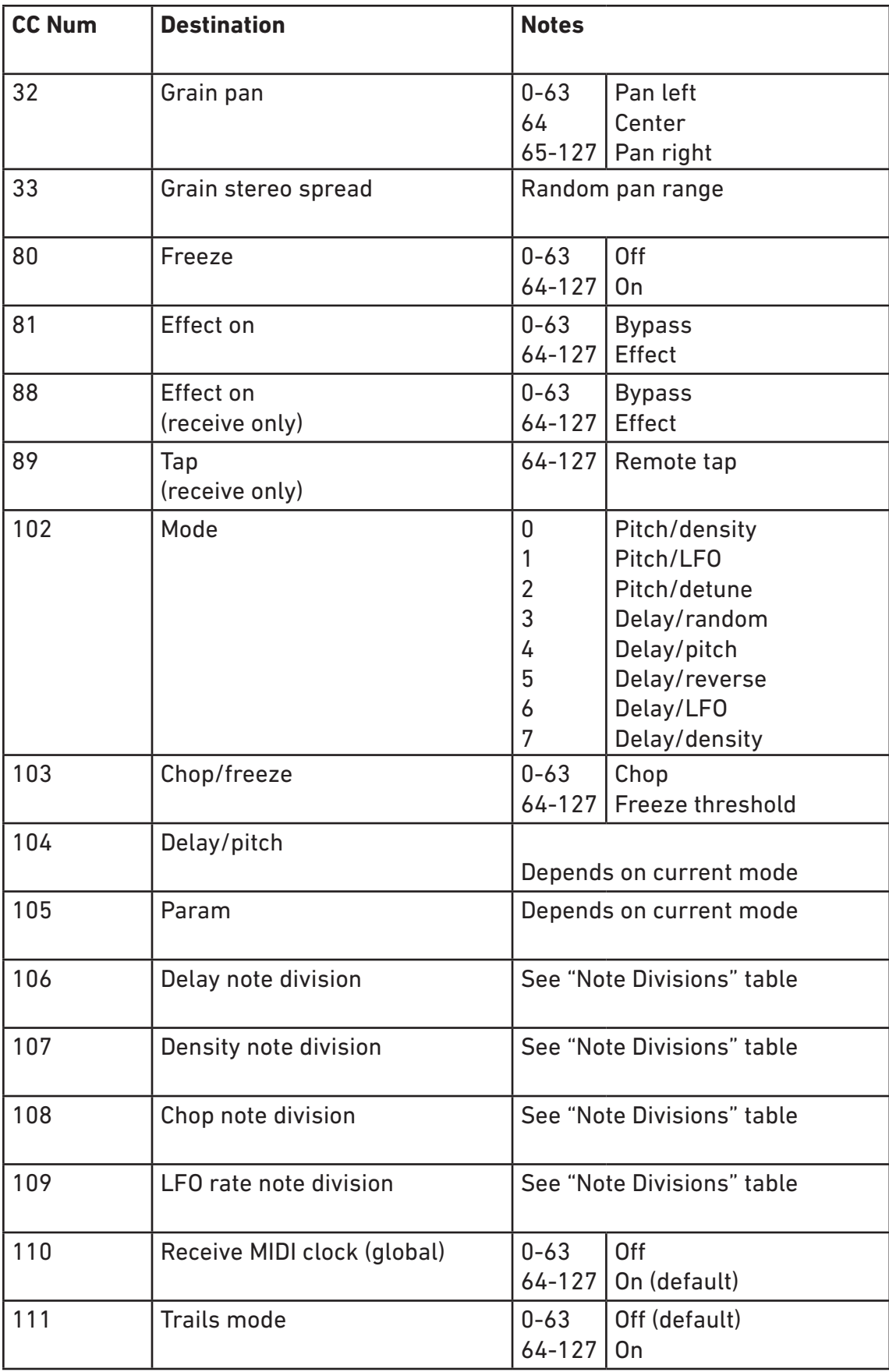

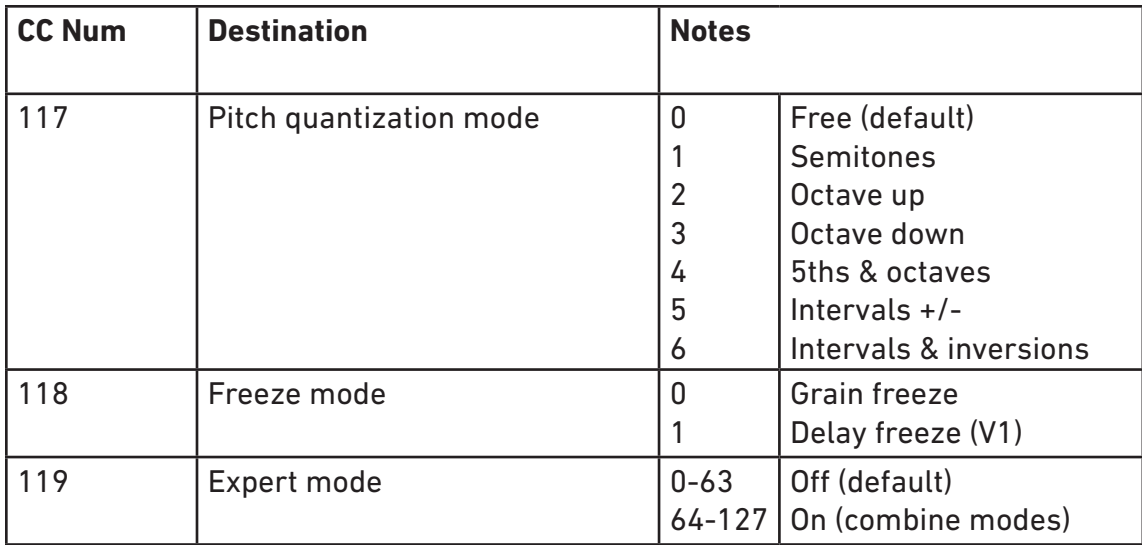

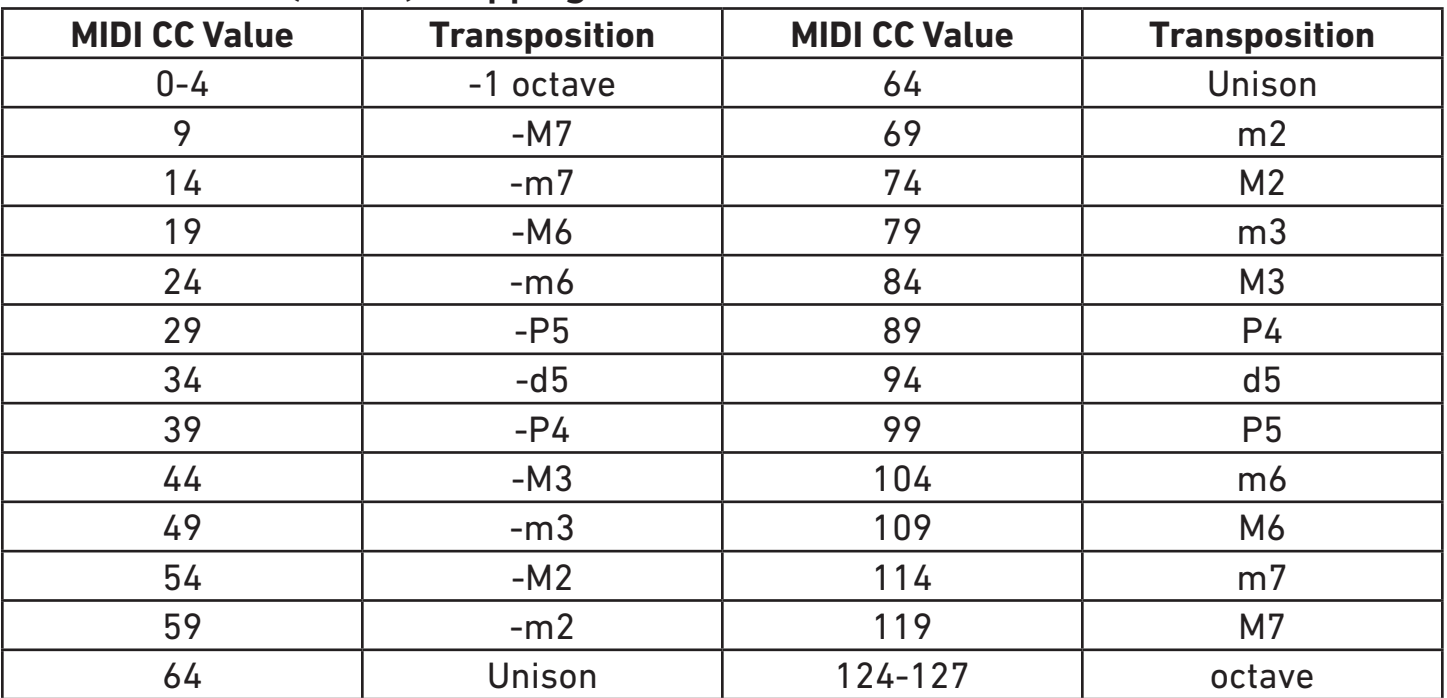

## **Pitch Semitone (CC 18) Mapping**

## **Note Division Continuous Controller Values**

Allowable values for each parameter are limited by the minimum and maximum parameter values. Note that values are grouped by dotted/basic/triplet notes for each division and are not in strictly decreasing order.

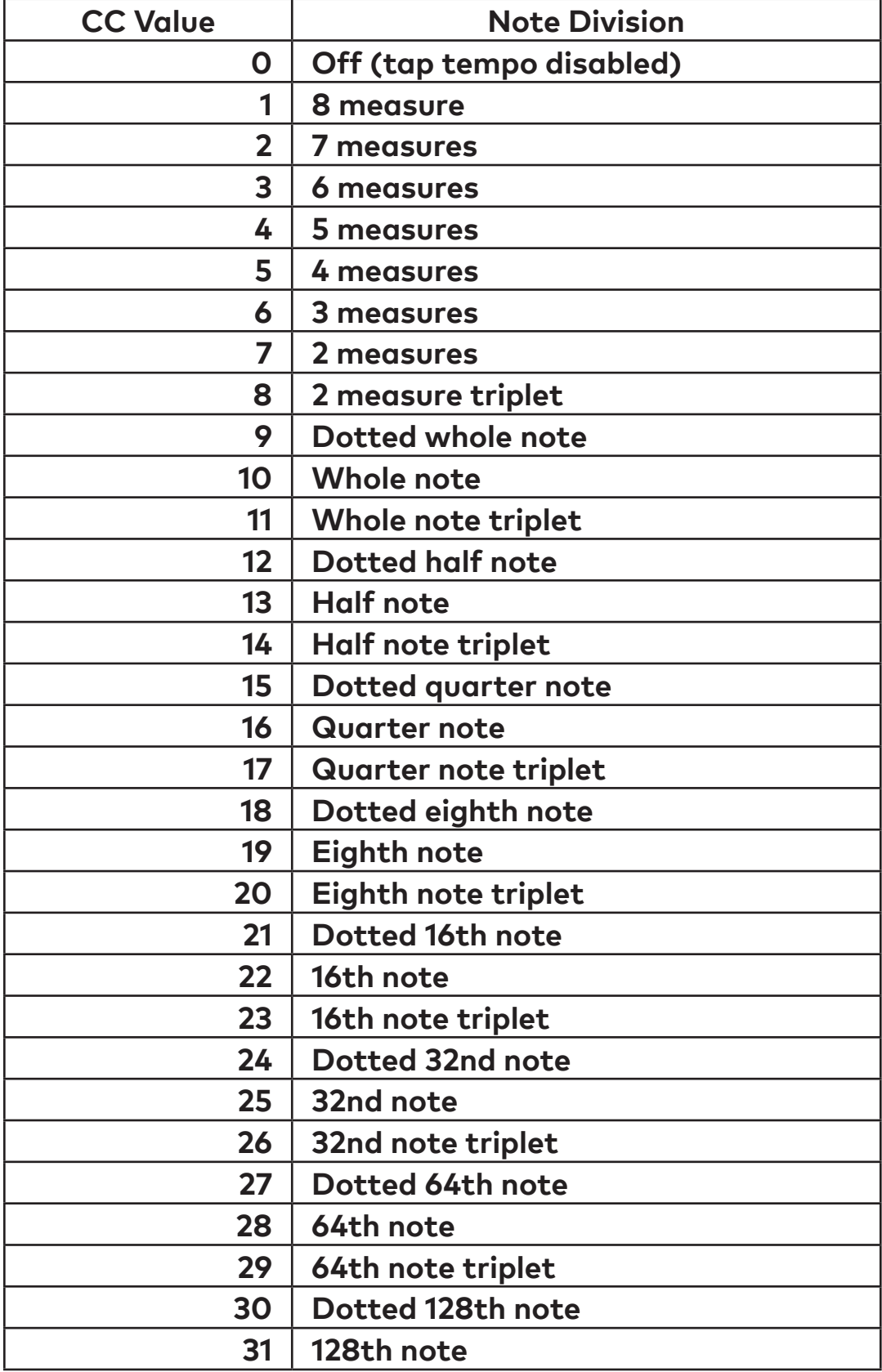

## <span id="page-43-1"></span>**System Exclusive (SysEx) Messages**

The Particle uses MIDI System Exclusive Messages to get and set configuration properties and state. The protocol is very similar to MIDI Capability Inquiry (MIDI-CI) Property Exchange, but the defined properties and semantics for MIDI-CI Property Exchange are not part of the MIDI-CI specification and have not been published as of March 2019.

The following System Exclusive messages can be used to configure the particle, read current configuration, and access other functionality that is not available through standard MIDI messages (for example, saving presets to internal memory). You can use these messages to write a custom editor or configure a MIDI controller to control the Particle. Our web editor prints the System Exclusive messages that it sends to the JavaScript console, so you can perform an action using the web editor and then copy the SysEx to your controller.

<span id="page-43-0"></span>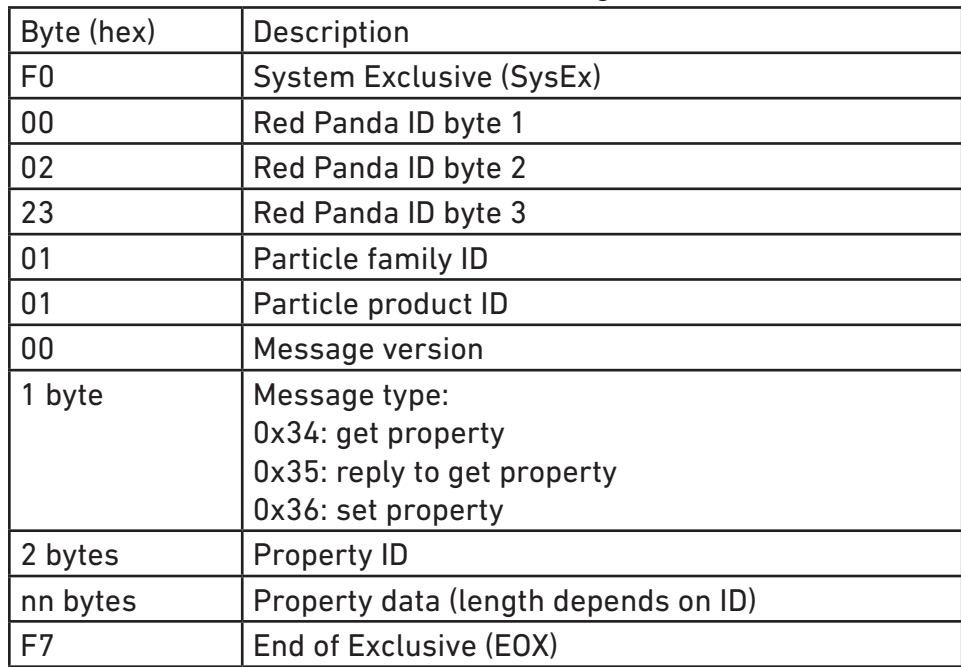

The basic format is the same for all messages:

#### **Example: Save Preset to Internal Memory 3**

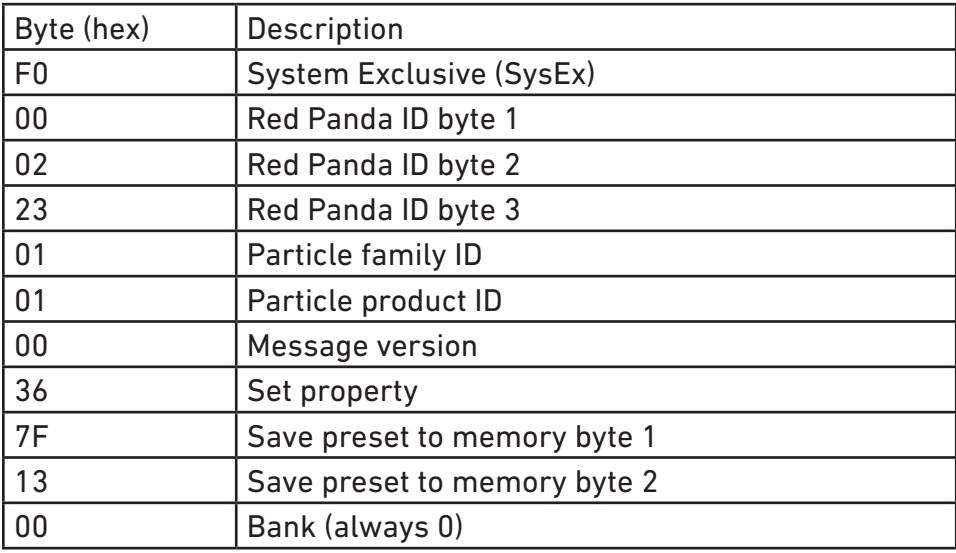

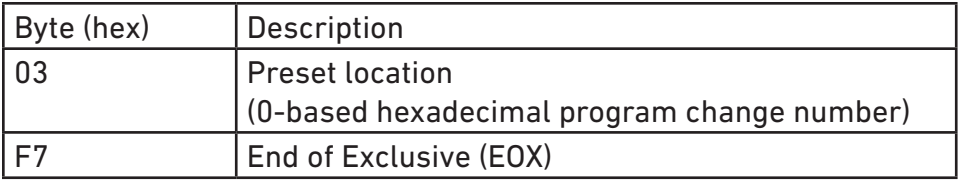

#### **Example: Dump preset 0**

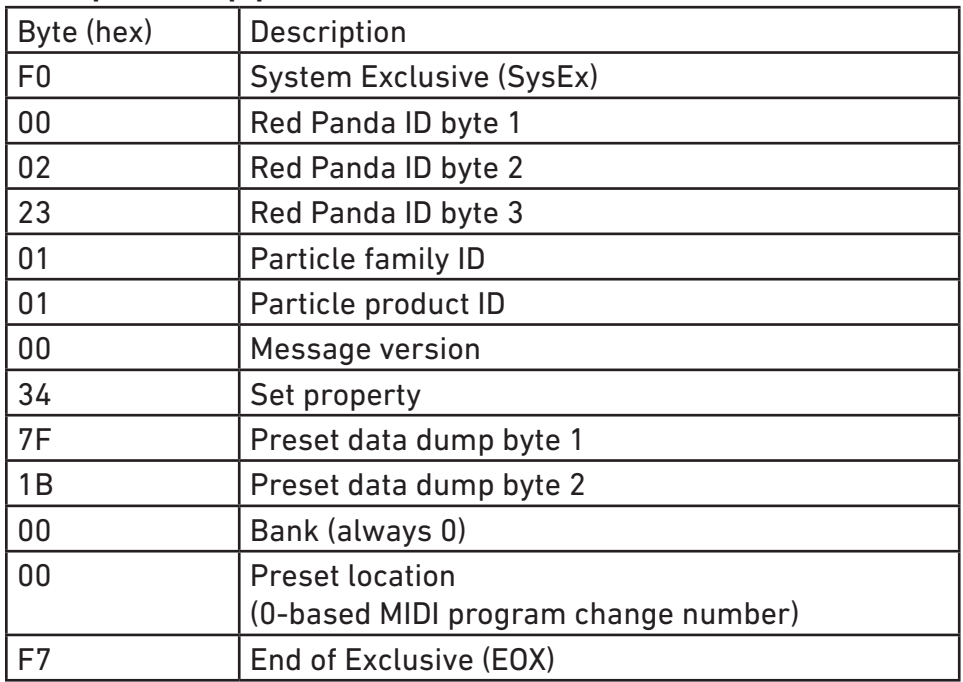

The returned SysEx message can be saved and later sent to the pedal to restore the preset.

#### **Properties**

#### **Firmware Version**

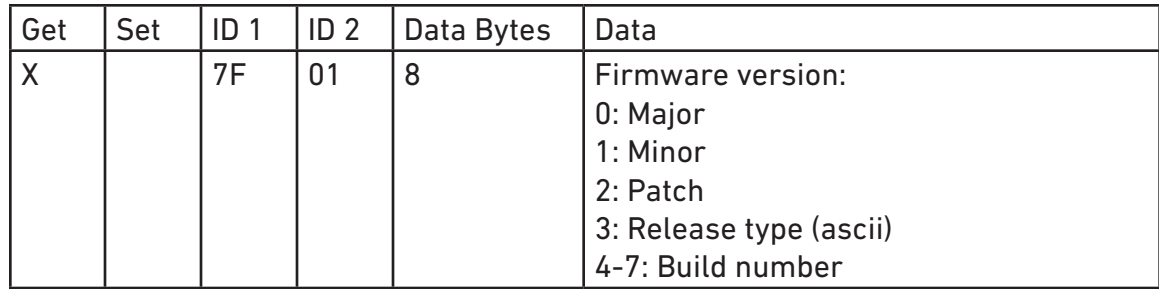

Returns the firmware version.

#### **Error Code**

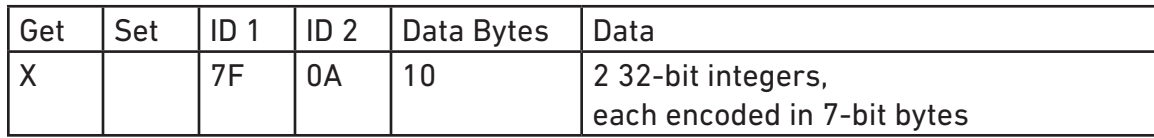

Returns a diagnostic error code that can assist Red Panda in troubleshooting problems.

#### **Input voltage**

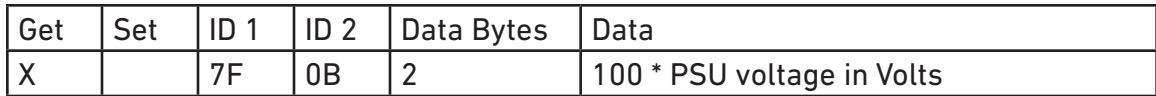

Returns the approximate input voltage. Can be useful for diagnosing power issues.

#### **Maximum input level (headroom)**

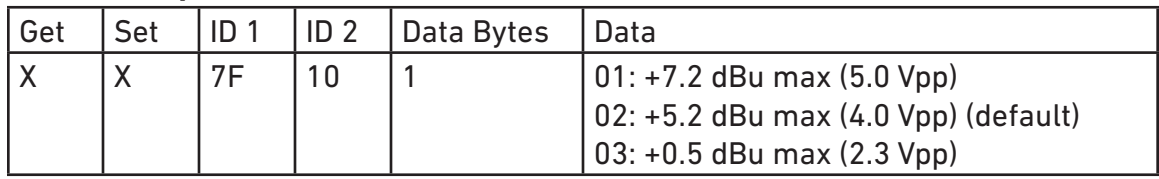

Adjusts the input/output gain to accommodate different signal levels.

#### **Bypass mode**

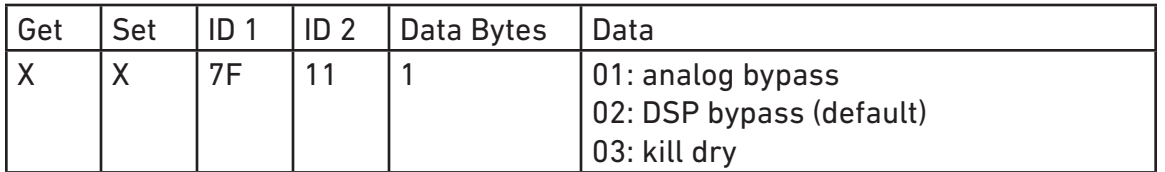

Bypass mode.

#### **MIDI Channel**

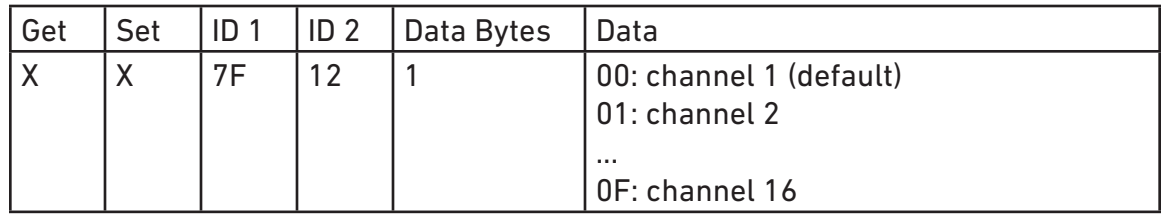

Get or set MIDI channel.

#### **Save preset**

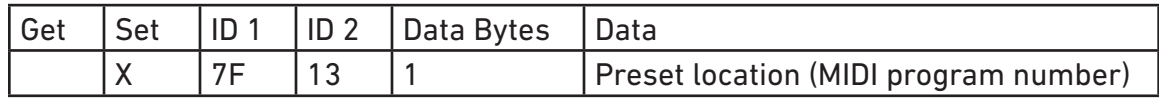

Save current settings as a preset to internal memory.

#### **Preset valid**

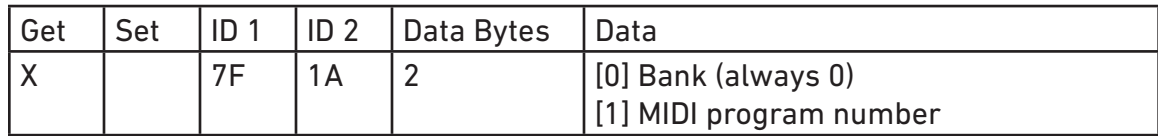

Returns 1 if the specified preset exists, 0 if not.

#### **Preset data dump**

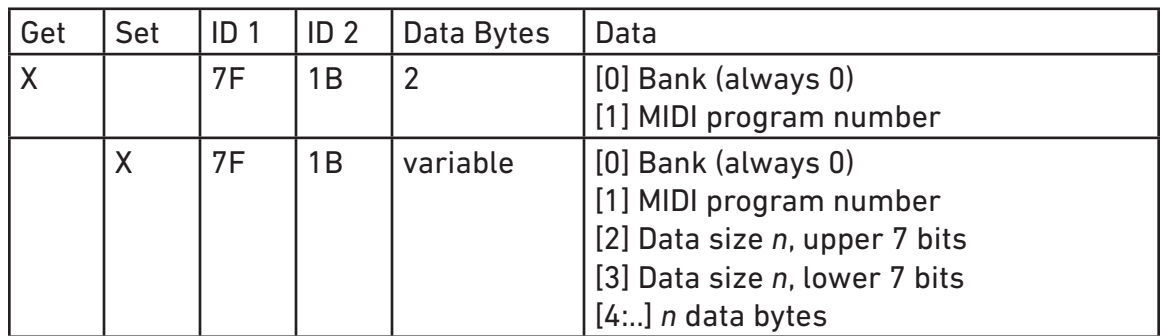

When preset data is retrieved (0x34 command), the returned SysEx string is a valid set message (0x36) that can be sent back to the pedal to restore the preset at the same location. It will replace any existing preset at the same location.

#### **Preset name**

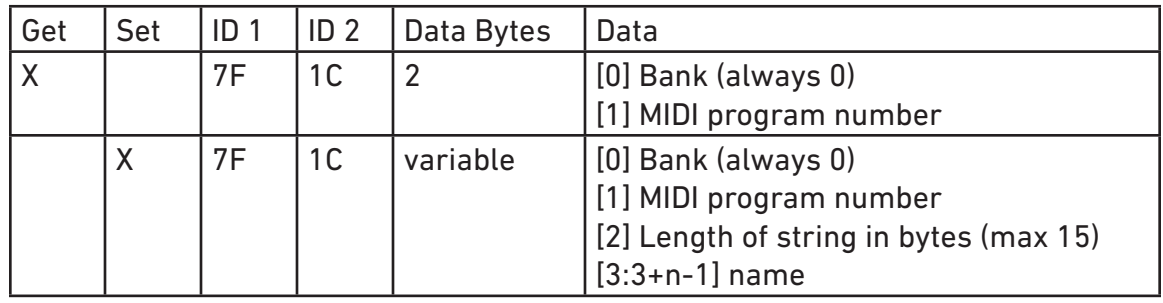

The SysEx message for a "get" response and "set" request specifies the bank (always 0), MIDI program number, length of string in bytes, and the name as a UTF-8 string (encoded in 7 bits). The name is length prefixed ("Pascal string"), not null terminated, in the SysEx message.

#### **Edit buffer data dump**

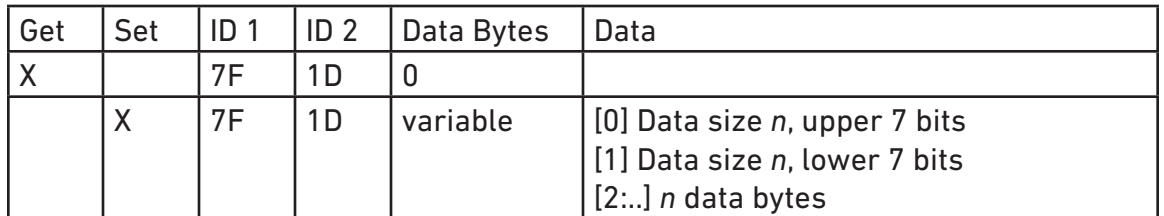

Gets or sets the current parameter settings. When data is retrieved (0x34 command), the returned SysEx string is a valid set message (0x36) that can be sent back to the pedal to restore the settings.

#### **Get / Set Parameter Value (high resolution)**

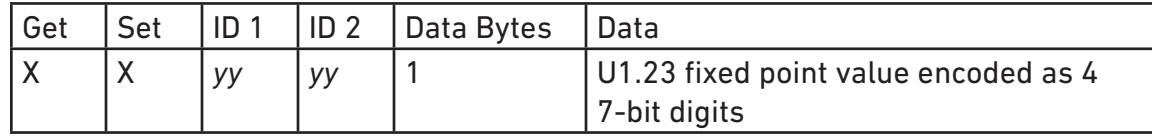

Uses internal parameter IDs to get and set parameters with high resolution. The property IDs (*yyyy*) are not currently documented, but can be found using our web editor. We reserve the right to change the IDs and data format, so please email us if you plan to use them (or have any questions). Values are unsigned 1.23 fixed point numbers from 0 to 1, inclusive.

# **Support, Repairs, and Warranty**

## <span id="page-48-0"></span>**Technical Support**

Please register your product at [redpandalab.com/register](http://redpandalab.com/register) within 30 days of purchase.

For technical support, send your question via email to [support@redpandalab.com](mailto:support@redpandalab.com) or use the [contact](http://redpandalab.com/contact)  [form](http://redpandalab.com/contact) on our web site. Be sure to include your serial number. We are a small company with limited resources for technical support, so it might take us a few days to reply.

Product manuals and firmware updates are available at [redpandalab.com/support](http://redpandalab.com/support )

## **Repairs**

If you think your product needs repair, first send an email with your serial number and a description of the problem to [support@redpandalab.com](mailto:support@redpandalab.com). We may be able to get you up and running again without sending in the pedal, but if it does need repair we will arrange for it to come back to us or an authorized service center close to you. Warranty repairs are done for free, and non-warranty repairs will be done at the lowest possible cost to you.

## **Warranty**

#### ONE YEAR LIMITED MANUFACTURER'S WARRANTY

1. Limited Warranty. For one (1) year following the date of purchase, Red Panda, LLC will repair or replace, in its sole discretion, the Product, in order to correct defects in material or workmanship that existed when the Product was purchased (collectively, "Manufacturing Defects". For purposes of this Limited Warranty, "Manufacturing Defects" includes only defects in the Product at the time of purchase and does not include normal wear and tear, modification post-sale, misuse, accidental damage or destruction, or other abuse occurring after purchase.

2. SOLE AND EXCLUSIVE REMEDY. THE REPAIR AND/OR REPLACEMENT OF THE PRODUCT SHALL BE THE SOLE AND EXCLUSIVE REMEDY FOR MANUFACTURING DEFECTS. PROOF OF ORIGINAL PURCHASE DATE IS REQUIRED TO RECEIVE REPAIR OR REPLACEMENT OF THE PRODUCT.

3. DISCLAIMER OF IMPLIED WARRANTIES. IMPLIED WARRANTIES, INCLUDING ANY IMPLIED WAR-RANTY OF MERCHANTABILITY OR IMPLIED WARRANTY OF FITNESS FOR A PARTICULAR PURPOSE, ARE LIMITED TO ONE YEAR OR THE SHORTEST PERIOD ALLOWED BY LAW. RED PANDA MAKES NO REPRE-SENTATIONS REGARDING THE PERFORMANCE OF, THE QUALITY OR THE DURABILITY OF THE PRODUCT OTHER THAN THOSE EXPRESSLY SET FORTH HEREIN.

4. LIMITATION OF REMEDIES, EXCLUSION OF INCIDENTAL AND CONSEQUENTIAL DAMAGES. THE SOLE AND EXCLUSIVE REMEDY UNDER THIS LIMITED WARRANTY SHALL BE PRODUCT REPAIR OR RE-PLACEMENT AS PROVIDED HEREIN. RED PANDA SHALL NOT BE LIABLE FOR ANY INCIDENTIAL OR CON-SEQUENTIAL DAMAGES. Some states and countries do not allow this exclusion or limitation, so these limitations and exclusions may not apply to you.

5. Return and/or Replacement of Product due to a Manufacturing Defect. In the event of believed manufacturing defect, you should contact Red Panda at support@redpandalab.com, with the date of original purchase, a copy of the receipt and a description of the asserted Manufacturing Defect. Red Panda will, at its sole discretion, notify you to return the Product at the specified location or, alternatively ship a replacement Product within thirty (30) days of receipt. You are solely responsible for the payment of shipping costs and expenses to ship the Product to Red Panda. Red Panda will pay the cost of shipping the repaired or replacement Product to you. If the Product is returned for service and/or repairs, Red Panda will complete the repairs within sixty (60) days of receipt and ship the Product back to you. The Product will be warranted for the remaining term of the original Product's warranty period.

# **Firmware Updates**

<span id="page-50-0"></span>The Particle's firmware can be updated via drag and drop using any Mac or PC. No driver or special software is required. We have a video showing the update process on our [website](https://redpandalab.freshdesk.com/support/solutions/articles/43000596161-how-to-update-firmware-particle-2).

#### **To tell which version of firmware your pedal is running:**

- 1. Hold down the left footswitch and connect power.
- 2. The right LED will blink blue.
- 3. Continue holding the footswitch for 2 seconds.
- 4. The LED will turn solid blue. The pedal is now in USB Mass Storage mode.
- 5. Connect the pedal to the computer using a mini USB cable.
- 6. Open the PARTICLE (Mac OS) or "USB Drive" (Windows) drive on your computer.
- 7. Open the VERSION.TXT file in a text editor.

#### **Downloading the new firmware**

- 1. Go to http://www.redpandalab.com/downloads/#particle
- 2. Download the firmware (.zip) file to your computer.
- 3. Unzip the downloaded file to extract the binary firmware file (.bin).

#### **Caution**

- Do not rename the extracted file.
- Never turn off the pedal's power while an update is in progress. Otherwise the system software or the pedal itself may be destroyed.

#### **Update procedure:**

- 1. Hold down the left footswitch and connect power.
- 2. The right LED will blink blue.
- 3. Continue holding the footswitch for 2 seconds.
- 4. The LED will turn solid blue. The pedal is now in USB Mass Storage mode.
- 5. Connect the pedal to the computer using a mini USB cable.
- 6. Open the PARTICLE (Mac OS) or "USB Drive" (Windows) drive on your computer.
- 7. Drag and drop the firmware binary (.bin) file to the drive.
- 8. The red preset LEDs will light in sequence to show progress.
- 9. After the firmware update is complete, the LED will turn solid green. If the firmware update seems to stall, eject the drive from your computer and it should resume. If not, retry the procedure.
- 10. If an error occurred, the red LED will blink instead.
- 11. Eject the PARTICLE (Mac OS) or "USB Drive" (Windows) drive from your computer: Mac: click the eject button or drag the PARTICLE icon to the trash Windows: right-click on the PARTICLE icon in My Computer and select "Eject"
- 12. Disconnect the USB cable.
- 13. Turn the pedal's power off.

#### **Troubleshooting**

If the left LED blinks red, turn the Particle off, then on, and try again.

If you continue to have problems, please email [support@redpandalab.com](mailto:support@redpandalab.com). Please tell us which LEDs are on, what type of computer, and which operating system you are using.

# **Specifications**

<span id="page-51-0"></span>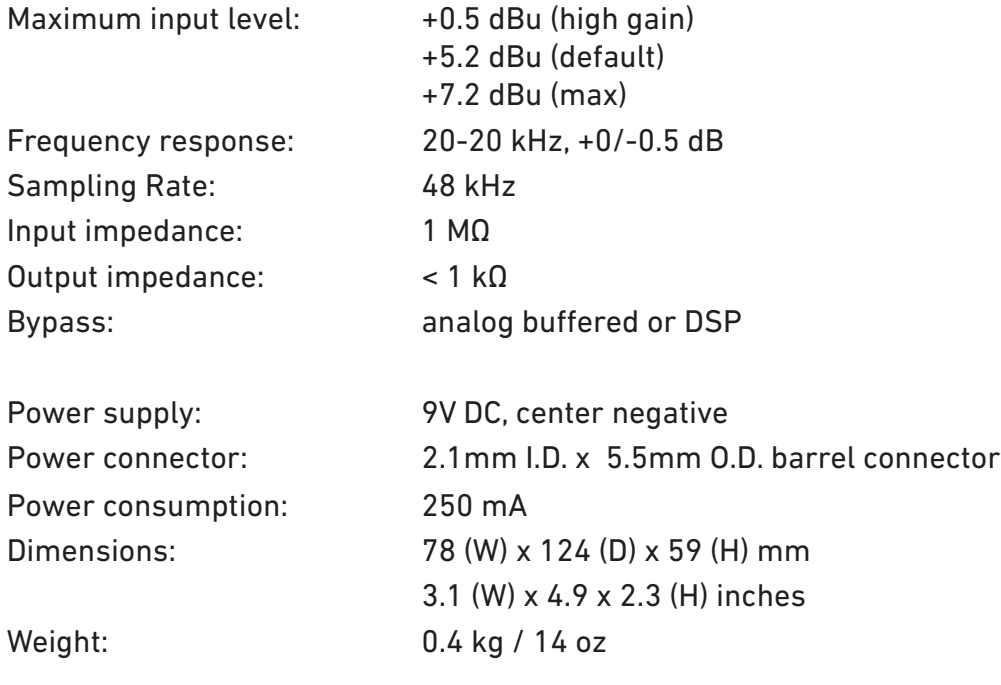

# **Credits**

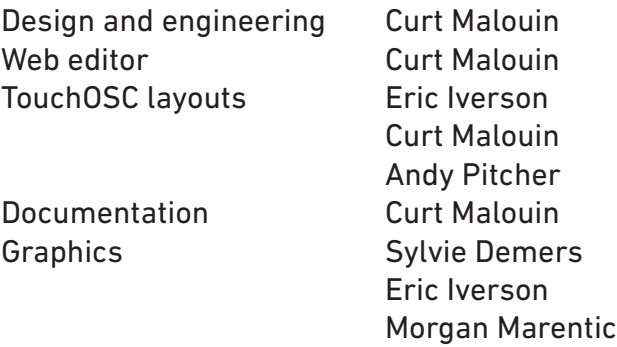